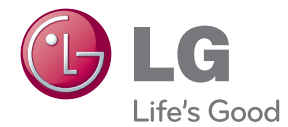

# ANVÄNDARHANDBOK 3D Blu-ray ™ HEMMABI- OSYSTEM MED

Var vänlig och läs denna användarhandbok innan du sätter igång att använda apparaten och behåll den för framtida användning.

HX806CMN (HX806CMN, SH86SM-S, SH85TM-W)

P/NO : SAC35213703

## <span id="page-2-0"></span>**Säkerhetsinformation**

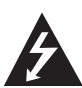

#### **VAR FÖRSIKTIG RISK FÖR ELEKTRISKA STÖTAR - ÖPPNA INTE**

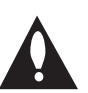

**VARNING:** FÖR ATT MINSKA RISKEN FÖR ELEKTRISKA STÖTAR TAG INTE BORT NÅGRA PANELER (INTE HELLER BAKSIDAN). ENHETEN INNEHÅLLER INGA SERVICEBARA DELAR. LÅT KVALIFICERAD SERVICEPERSONAL UTFÖRA ALL **SERVICE** 

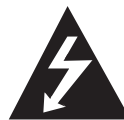

Denna blixt med ett pilhuvud i en liksidig triangel avser att varna användaren för att det finns oisolerad farlig spänning inuti produktens hölje som kan vara

tillräckligt stor för att utgöra en risk för människor att få elektriska stötar.

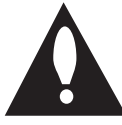

Utropstecknet inom en liksidig triangel avser att uppmärksamma användaren på att det finns viktiga drifts- och underhålls- (service-) anvisningar i den litteratur som

medföljer produkten.

**VARNING:** FÖR ATT MINSKA RISKEN FÖR BRAND ELLER ELEKTRISKA STÖTAR, UTSÄTT INTE DENNA APPARAT FÖR REGN ELLER FUKT.

**VARNING:** Installera inte denna utrustningen i ett begränsat utrymme, t ex en bokhylla eller liknande.

**VARNING:** Blockera inte några ventilationshål. Installera enligt tillverkarens anvisningar. Hål och öppningar i höljet är avsedda för ventilation, för att säkerställa tillförlitlig användning av produkten och för att skydda den från överhettning. Öppningarna får aldrig blockeras genom att man placerar produkten på en säng, soffa, matta eller liknande yta. Produkten får aldrig byggas in, t ex i en bokhylla eller ett rack om inte riktig ventilation tillhandahålles och tillverkarens anvisningar följs.

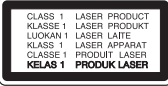

**VARNING:** Denna produkt använder ett lasersystem. För att garantera säker användning av produkten, läs denna bruksanvisning noggrant och behåll den för framtida bruk. Kontakta en auktoriserad serviceverkstad om apparaten skulle behöva underhåll.

Användning av kontroller, justeringar eller andra förfaranden än de som beskrivs häri kan leda till exponering för farlig strålning.

För att undvika direkt exponering mot laserstrålen, försök aldrig öppna ytterhöljet. Synlig laserstrålning när apparaten öppnas. TITTA INTE IN I STRÅLEN.

#### **VIKTIGT angående elkabeln**

De flesta apparater behöver anslutas till en separat krets;

Det innebär en enda utgångskrets för enbart den här apparaten och som inte har några andra utgångar eller förgreningskretsar. Läs specifikationssidan i den här bruksanvisningen för säkerhets skull. Överbelasta inte vägguttag. Överbelastade vägguttag, lösa eller skadade vägguttag, förlängningssladdar, nötta elkablar eller skadad eller sprucken ledningsisolering är farliga. Alla dessa problem kan leda till elektriska stötar och eldsvåda. Undersök regelbundet produktens kabel. Om det finns några tecken på skada eller försämring kopplar du ur den, slutar använda apparaten och låter en behörig servicetekniker byta kabeln mot en exakt likadan reservdel. Skydda elkabeln från fysisk eller mekanisk skada som vridning, böjning och klämning (till exempel i en dörr eller för att någon trampar på den). Var särskilt aktsam om kontakter, vägguttag och den punkt där sladden kommer ut ur apparaten. För att koppla bort enheten från nätström, dra ut nätsladdskontakten. Se till att kontakten är lättåtkomlig på den plats där du installerar produkten.

Denna enhet är utrustad med ett bärbart batteri eller laddningsaggregat.

**Ta ut batteriet försiktigt ur enheten:** Ta ur det gamla batteriet eller batterisatsen och följ anvisningarna – gör tvärtom jämfört med då du satte in det. För att förhindra nedsmutsning av miljön och möjlig fara för människor och djur skall du se till att det gamla batteriet kommer till en för ändamålet avsedd uppsamlingsplats. Gör dig inte av med batteriet i hushållsavfallet. Vi rekommenderar dig att använda system för utbyte av batterier och laddningsaggregat. Batterierna ska inte utsättas för stark värme, som t ex solsken, brand eller liknande.

**VIKTIGT:** Apparaten får inte utsättas för vatten (droppar eller stänk) och inga vätskefyllda föremål, som till exempel vaser, får placeras på apparaten.

#### **Kassering av din gamla apparat**

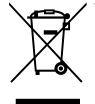

1. När den här symbolen med en överkryssad soptunna på hjul sitter på en produkt innebär det att den regleras av European Directive 2002/96/EC.

- 2. Alla elektriska och elektroniska produkter skall kasseras via andra vägar än de som finns för hushållsavfall, via för ändamålet avsedda uppsamlingsanläggningar som myndigheterna utser.
- 3. Om du kasserar din gamla apparat på rätt sätt så bidrar du till att förhindra negativa konsekvenser för miljön och människors hälsa.
- 4. Mer detaljerad information om kassering av din gamla apparat kan du få av kommunen, renhållningsverket eller den butik där du köpte produkten.

LG Electronics förklarar härmed att denna/ dessa produkt(-er) är tillverkade i enlighet med de huvudsakliga kraven och andra relevanta bestämmelser i Directive 2004/108/EC, 2006/95/EC and 2009/125/EC.

Europeisk representant: LG Electronics Service Europe B.V. Veluwezoom 15, 1327 AE Almere, The Netherlands (Tel: +31-(0)36-547-8888)

### <span id="page-4-0"></span>**Om Copyrights**

- Eftersom AACS (Advanced Access Content System) är godkänt som ett system för innehållsskydd av BD-format, på samma sätt som CSS (Content Scramble System) för DVDformatet, finns vissa begränsningar vad gäller uppspelning, utmatning av analog signal osv. för AACS-skyddat innehåll. Funktionerna för enheten och begränsningar för enheten kan variera beroende på när du köpte den, eftersom begränsningarna kan ha antagits och/ eller ändrats av AACS efter att denna enhet tillverkades.
- BD-ROM-märket och BD+ används dessutom som system för skydd av innehåll för BD-format, vilket lägger till vissa begränsningar inklusive uppspelningsbegränsningar för innehåll med BD-ROM-märke och/eller BD+. För att få mer information om AACS, BD-ROM-markeringen, BD+ eller denna produkt kontaktar du ett auktoriserat kundservicecenter.
- Många BD-ROM/DVD-skivor är kodade med kopieringsskydd. På grund av detta, ska du endast ansluta spelaren direkt till TV:n, inte via en videobandspelare. Om du ansluter till en videobandspelare förvrängs bilden från kopieringsskyddade skivor.
- y Denna produkt innehåller upphovsrättsskyddad teknik som skyddas av USA. patent och andra immateriella rättigheter. Användning av denna teknik för skydd av upphovsrätt måste auktoriseras av Macrovision och gäller för användning i hemmet och andra begränsade visningsmiljöer såvida inte Macrovision godkänt någonting annat. Analys av system/hårdvara (reverse engineering) eller demontering är förbjuden.
- y Enligt copyrightlagar i USA och andra länder är icke-auktoriserad inspelning, användning, visning, distribution eller ombearbetning av TVprogram, videoband, BD-ROM-skivor, DVD-skivor, CD-skivor och annat material inte tillåtet och kan innebära att du blir skadeståndsskyldig enligt civil- eller straffrätt.

#### **Viktig information för TV färgsystem**

Färgsystemet i denna spelare skiljer sig beroende på den skiva som just spelas.

Exempelvis, när spelaren spelar upp en skiva som spelats in i NTSC färgsystem, kommer bilden ut som en NTSC signal.

Enbart en TV med flerfärgsystem kan ta emot signaler från spelaren.

- Om du har en TV med PAL färgsystem kommer du bara att kunna se förvrängda bilder när du använder skivor som spelats in i NTSC system.
- En TV med flerfärgssystem ändrar färgsystem automatiskt enligt insignalerna. Om färgsystemet inte ändras automatiskt, stäng av och sätt sedan på igen för att se normalbilder på skärmen.
- y Även om skivan, som är inspelad i NTSC färgsystem visas bra på din TV, spelas den inte in korrekt på din spelare.

### **Regionkod**

Den här enheten har en regionkod tryckt på baksidan. Enheten kan endast spela BD-ROM- eller DVD-skivor med samma märkning som på baksidan av enheten eller med märkningen"Alla".

### **System Val (frivilligt)**

Ta bort eventuella skivor som kan finnas i enheten, öppna skivfacket med OPEN/CLOSE (B) knappar och tryck sedan in och håll PAUSE (II) i mer än fem sekunder för att kunna välja ett system (PAL, NTSC, AUTO)

## **Innehållsförteckning**

#### **[Komma igång](#page-2-0)**

- [Säkerhetsinformation](#page-2-0)
- [Regionkod](#page-4-0)
- [System Val \(frivilligt\)](#page-4-0)
- [Introduktion](#page-7-0)
- [Spelbara skivor och symboler som](#page-7-0)  [används i denna manual.](#page-7-0)
- 9 [Om symboldisplayen "](#page-8-0) $Q$ "
- [Filkrav](#page-9-0)
- [AVCHD \(Advanced Video Codec High](#page-10-0)  [Definition\)](#page-10-0)
- [Om DLNA](#page-11-0)
- [Vissa systemkrav](#page-11-0)
- [LG Remote](#page-11-0)
- [Kompatibilitetsanmärkningar](#page-11-0)
- [Fjärrkontroll](#page-12-0)
- [Frontpanel](#page-13-0)
- [Bakpanel](#page-13-0)

#### **[Ansluta](#page-14-0)**

- [Högtalaranslutning](#page-14-0)
- [Anslutningar till din TV](#page-15-0)
- [HDMI Anslutning](#page-15-0)
- [Vad är SIMPLINK?](#page-16-0)
- [Videoanslutning](#page-16-0)
- [Ställa in upplösning](#page-16-0)
- [Antennanslutning](#page-17-0)
- [Ansluter till extern enhet.](#page-18-0)
- [Anslutning av ditt hemmanätverk](#page-19-0)
- [Anslutning till kabelnätverk](#page-19-0)
- [Anslut spelarens LAN-port till](#page-19-0)  [motsvarande port på ditt modem](#page-19-0)  [eller router med hjälp av en LAN eller](#page-19-0)  [Ethernetkabel.](#page-19-0)
- [Inställning av kabelnätverk](#page-20-0)
- [Anslutning av USB enhet](#page-21-0)
- [Uppspelningsinnehåll i USB enheten](#page-21-0)

#### **[Systeminställning](#page-23-0)**

#### [Inställningar](#page-23-0)

- [Justera inställningarna](#page-23-0)
- [Skärmmenyn \[VISNING\]](#page-23-0)
- [\[SPRÅK\]-menyn](#page-25-0)
- [\[LJUD\]-menyn](#page-25-0)
- [\[LÅS\]-menyn](#page-26-0)
- [\[NÄTVERK\]-meny](#page-26-0)
- [\[ÖVRIGA\]-menyn](#page-27-0)
- [Ljudeffekt](#page-28-0)

#### **[Användning](#page-29-0)**

- [Vanlig uppspelning](#page-29-0)
- [Använda \[Hem\] menyn](#page-29-0)
- [Uppspelning av skivor](#page-29-0)
- [Spela upp en fil pâ skiva/USB enhet](#page-29-0)
- [Spela Blu-ray 3D skiva](#page-30-0)
- [Njut av BD-Live™](#page-30-0)
- [Spela en fil på en nätverk server](#page-31-0)
- [Grundinställningar för video och ljud](#page-32-0)
- [Grundinställningar för foto](#page-32-0)
- [Använda skivmenyn](#page-32-0)
- [Återgå till uppspelning](#page-32-0)
- [Avancerad uppspelning](#page-33-0)
- [Repetera uppspelning](#page-33-0)
- [Upprepning av ett speciellt avsnitt](#page-33-0)
- [Marker Search](#page-34-0)
- [Använda systemmenyn](#page-34-0)
- [Ändring av bilden med](#page-35-0)  [innehållsförteckning](#page-35-0)
- [Se information om innehåll](#page-35-0)
- [Välja en fil med undertitel](#page-35-0)
- [Minne för senaste bildsekvens](#page-36-0)
- [Alternativ medan du ser på ett foto](#page-36-0)
- [Lyssna på musik under bildspel](#page-37-0)
- [On-Screen visning \(på skärmen visning\)](#page-37-0)
- [Visa innehållsinformation "on-screen"](#page-37-0)  [\(på displayen\)](#page-37-0)
- [Spela upp från vald tid](#page-38-0)
- [Lyssna på annat ljud](#page-38-0)
- [Val av undertextspråk](#page-38-0)
- [Titta från en annan vinkel](#page-39-0)
- [Ändra TV bildförhållande](#page-39-0)
- [Ändring av bildinställning](#page-39-0)
- [Ändra kodsida för undertitel](#page-40-0)
- [Inspelning av ljud CD](#page-40-0)
- [Visar information om MP3 musik \(ID3](#page-41-0)  [Tag\)](#page-41-0)
- [Radio Inställninger](#page-42-0)
- [Lyssna på radio.](#page-42-0)
- [För bestäm radio stationerna.](#page-42-0)
- [Radera alla sparade stationer.](#page-42-0)
- [Radera en sparad station.](#page-42-0)
- [Förbättar dålg FM mottagning.](#page-42-0)
- [Se information om en radio station](#page-42-0)
- [Avnjuta NetCast™ Entertainment Access](#page-43-0)

### **[Felsökning](#page-44-0)**

- [Felsökning](#page-44-0)
- [Allmänt](#page-44-0)
- [Nätverk](#page-45-0)
- [Bild](#page-45-0)
- [Ljud](#page-46-0)
- [Kundsupport](#page-46-0)
- [Meddelande om Open Source](#page-46-0)[mjukvara](#page-46-0)

#### **[Bilaga](#page-47-0)**

- [Manövrering av en TV med den](#page-47-0)  [medlevererade fjärrkontrollen](#page-47-0)
- [Inställning av fjärrkontrollen för att](#page-47-0)  [styra din TV](#page-47-0)
- [Uppdatering av mjukvara för nätverket](#page-48-0)
- [Meddelande om uppdatering av](#page-48-0)  [nätverk](#page-48-0)
- [Uppdat program](#page-48-0)
- [Om Nero MediaHome 4 Essentials](#page-49-0)
- [Installation av Nero MediaHome 4](#page-49-0)  [Essentials](#page-49-0)
- [Dela filer och mappar](#page-50-0)
- [Förteckning Areakoder](#page-51-0)
- [Förteckning med språkkoder](#page-52-0)
- [Varumärken och licenser](#page-53-0)
- [Video utdata upplösning](#page-54-0)
- [Specifikationer](#page-55-0)
- [Underhåll](#page-57-0)
- [Hantera apparaten](#page-57-0)
- [Om skivorna](#page-57-0)
- [Viktig information relaterad till nätverks](#page-58-0)  [service.](#page-58-0)

## <span id="page-7-0"></span>**Introduktion**

### **Spelbara skivor och symboler som används i denna manual.**

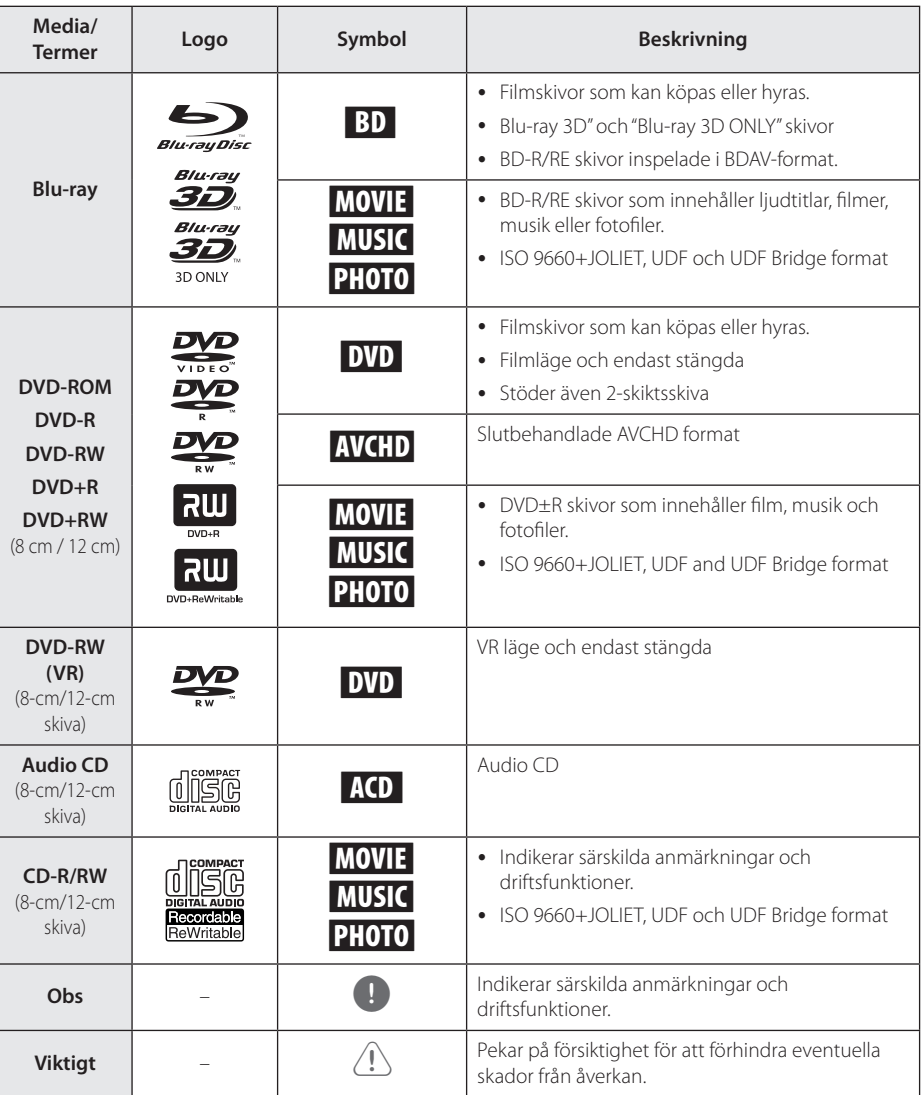

- <span id="page-8-0"></span>• Beroende på inspelningsanläggningens skick eller själva CD-R/RW (or DVD±R/RW) skivan, kan en del CD-R/RW (or DVD±R/RW) skivor inte spelas upp av enheten.
- Beroende på inspelningsmjukvaran och slutförandet, kan vissa inspelade skivor (CD-R/RW, DVD±R/RW, BD-R/RE) inte gå att spela upp.
- y BD-R/RE, DVD±R/RW och CD-R/RW skivor som spelats in med hjälp av en PC eller en DVD- eller CD-brännare kan vara möjligt att det inte går att spela upp om skivan är skadad eller smutsig, eller om det finns smuts eller fukt på DVD-spelarens lins.
- Om du spelar in en skiva med hjälp av en PC, även om den spelas in i ett kompatibelt format, kan det i vissa fall ändå vara omöjligt att spela upp skivan beroende på den programvaras inställningar som använts för att skapa skivan. (Kontrollera med mjukvarutillverkaren för mer detaljerad information.)
- Spelaren kräver skivor och inspelningar av viss teknisk standard för att uppnå optimal uppspelningskvalitet.
- y Förinspelade DVDs är automatiskt inställda enligt denna standard. Det finns många olika typer av inspelningsbara skivformat (inklusive CD-R innehållande MP3 eller WMA filer) och dessa kräver vissa redan existerande fårhållanden för att försäkra en kompatibel uppspelning.
- y Kunder bör vara medvetna om att det behövs tillstånd för att ladda ner MP3/WMA filer och musik från Internet. Vårt företag har inte rätt att bevilja sådana tillstånd. Tillstånd bör alltid sökas hos ägaren till upphovsrätten.
- Du kan ställa in skivformatalternativet till [Mastered] för att göra skivan kompatibel med LG-spelare vid formatering av omskrivbara skivor. När du ställer in alternativet till Live System, kan du inte använda den på LG-spelare. (Mastered/Live File System: Skivformatsystem för windows Vista)

### Obs **Om symboldisplayen "** $Q$ "

" $\mathcal{O}$ " kan visas på TV:n under användning och indikerar att funktionen som beskrivs i bruksanvisningen inte är tillgänglig för det specifika mediet.

### <span id="page-9-0"></span>**Filkrav**

### **Filmfiler**

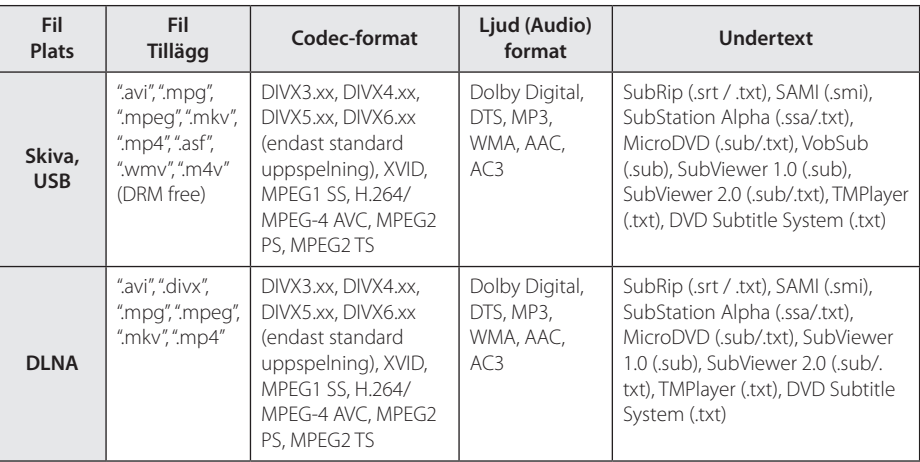

### **Musikfiler**

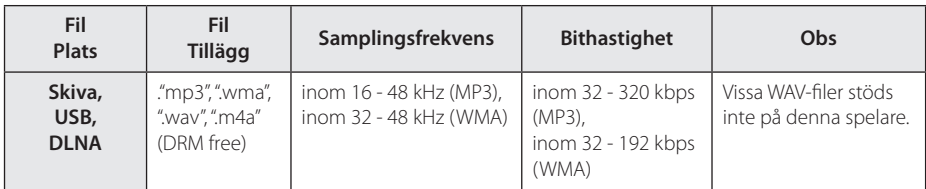

### **Fotofiler**

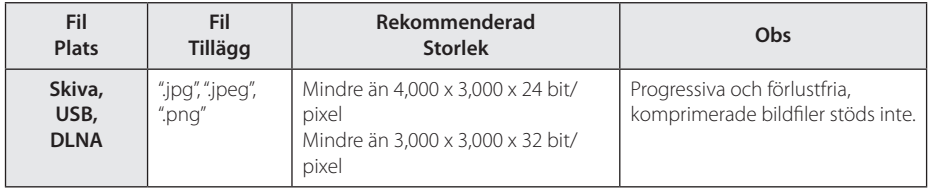

- <span id="page-10-0"></span>**Julie Britter School Solen School School School**<br>• Filnamnet är begränsat till 180 tecken.
- y En"avi" fil som är kodad"WMV 9 codec" stöds inte.
- y Beroende på storleken och antalet filer kan det ta flera minuter att läsa mediainnehållet.
- Fil kompatibiliteten kan skilja beroende på servern.
- y På grund av att kompabiliteten på DLNA servern är testad i bunt DLNA server(Nero MediaHome 4 Essentials) miljö, kan filkrav och uppspelningsfunktioner skilja sig beroende på mediaservrar.
- Filkraven på sidan är inte alltid kompatibla. Det kan finnas vissa restriktioner i filegenskaper och i förmågan hos mediaservern.
- y Spela upp en film med undertextfiler är bara tillgängligt på DLNA media server som skapats av Nero MediaHome 4 Essentials programvara för den här spelaren.
- Filerna i borttagbara media som USB-enhet, DVD-disk etc. på din mediaserver kanske inte kan delas på rätt sätt.
- Den totala uppspelningstiden för ljudfiler som indikeras på skärmen kanske inte överensstämmer med VBR filer.
- y HD filmfiler på CD eller USB 1,0/1,1 kanske inte går att spela upp korrekt. Blu-ray Disc, DVD eller USB 2,0 rekommenderas för att spela upp HD filmfiler.
- Denna spelare stöder H.264/MPEG-4 AVC profil Main, High vid nivå 4.1. För en fil på högre nivå, kommer ett varningsmeddelande att visas på skärmen.
- Denna spelare stödjer inte filer som är inspelade på GMC\*1 eller Qpel\*2.
	- \*1 GMC Global Motion Compensation
	- \*2 Qpel Quarter pixel

### ,, Obs

- y Den här spelaren stöder UTF-8 filer även om de innehåller Unicode undertexter. Den här spelaren stöder inte rena Unicode undertextfiler.
- Beroende på vilka typer av filer eller sätt att spela upp så kanske den inte spelas upp.
- En spelare som har spelats in med multisession på normal PC stöds inte av den här spelaren.
- y För att spela upp en filmfil så måste filmfilens namn och Undertexter vara likadana.
- Undertexterna spelas inte upp om videocodec är MPEG2 TS eller MPEG2 PS.
- Den totala uppspelningstiden för ljudfiler som indikeras på skärmen kanske inte överensstämmer med VBR filer.

### **AVCHD (Advanced Video Codec High Definition)**

- Denna spelare kan spela upp skivor i AVCHDformat. Dessa skivor spelas normalt in och används i videokameror.
- y AVCHD-formatet är ett digitalt HD-format för videokameror.
- MPEG-4 AVC/H.264-formatet kan komprimera bilder med högre verkningsgrad än de konventionella bildkomprimeringsformaten.
- Denna spelare kan spela upp AVCHD-skivor i "x.v.Color"-format.
- y En del skivor i AVCHD-format kan eventuellt inte spelas upp beroende på inspelningsförhållandena.
- Skivor i AVCHD-format måste stängas.
- "x.v.Color" ger ett bredare färgområde än vanliga DVD-skivor för videokameror.

### <span id="page-11-0"></span>**Om DLNA**

Denna spelare är en DLNA certifierad mediaspelare som kan visa och spela filmer, fotos och musikinnehåll från din DLNA kompatibla digitala mediaserver (PC och Konsumentelektronik).

Digital Living Network Alliance (DLNA) är en tvärindustriell organisation för konsumentelektronik, dataindustri och företag med mobila enheter. Digital Living erbjuder användarna att enkelt dela digitala media genom hemnätverket.

DLNA certifieringslogotype gör det lätt att hitta produkter som överensstämmer med DLNA's riktlinjer för driftskompatibilitet. Denna enhet överensstämmer med DLNA Interoperability Guidelines v1.5.

När en PC med DLNA serverprogram eller annan DLNA kompatibel enhet ansluten till denna spelar, kan visa inställningsändringar av programvara eller av andra enheter bli nödvändiga. Hänvisning till användarinstruktioner för programvara eller enhet för mera information.

### **Vissa systemkrav**

För uppspelning av HD-video (high definition):

- HD-display med COMPONENT- eller HDMIingångar.
- BD-ROM-skiva med HD-innehåll (High Definition).
- y Displayen måste ha DVI-ingång med HDMI eller HDCP för en del innehåll (enligt vad som anges av skivans tillverkare).

För flerkanals ljuduppspelning med Dolby® Digital Plus, Dolby TrueHD och DTS-HD:

- En förstärkare/receiver med en inbyggd (Dolby Digital, Dolby Digital Plus, Dolby TrueHD, DTS eller DTS-HD)-dekoder.
- y Huvud-, mitt- och surroundhögtalare samt subwoofer enligt vad som krävs för valt format.

### **LG Remote**

Du kan kontrollera spelaren med hjälp av din iPhone eller Android phone via ditt hemnätverk. DVD-spelaren och din telefon mâste vara anslutna till hemnätverksenheten som accessunkt. Besök "Apple iTunes"eller"Google Apps Marketplace"för detaljerad information om"LG Remote".

## ,, Obs

Funktionen"LG Remote"skulle kunna stödjas genom en uppdatering av nätverksprogramvaran under första halvåret 2011. Vi rekommenderar uppdatering av spelaren med den senaste programvaran, för att lägga till den här funktionen. (Se sidan 49)

### **Kompatibilitetsanmärkningar**

- Eftersom BD-ROM är ett nytt format, kan det finns problem med vissa skivor, digitala anslutningar och annan kompatibilitet. Om du får kompatibilitetsproblem kontaktar du ett auktoriserat kundservicecenter.
- y Denna enhet har möjlighet till bild-i-bild, sekundära ljud och virtuella paket, etc., med BD-Video stödda BONUSVIEW (BD-ROM version 2 Profil 1 version 1,1/Final Standard Profile). Sekundär video och sekundärt ljud kan spelas upp från en skiva med bild-i-bild funktion. För uppspelningsmetod hänvisas till instruktioner på skivan.
- y För att se högupplöst och uppkonverteringsstandard DVD innehåll kan en HDMI- eller HDCP-kapabel DVI ingång behövas på din skärmenhet.
- Vissa BD-ROM- och DVD-skivor kan begränsa användningen av vissa kommandon eller funktioner.
- y Egenskaperna för Dolby TrueHD, Dolby Digital Plus och DTS-HD är begränsad till 2.1-kanaler om man använder Digital Audio- eller HDMIanslutning för enhetens ljudutsignal.
- y Du kan använda en USB enhet för lagring av skivrelaterad information inklusive nerladdat online innehåll. Skivan som du använder avgör hur länge denna information kvarhålls.

## <span id="page-12-0"></span>**Fjärrkontroll**

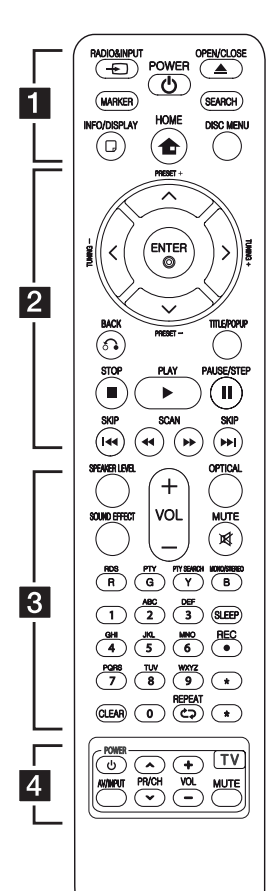

#### **Installation av batteri**

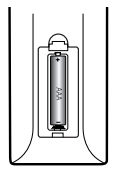

Avlägsna batteriskyddet på baksidan av Fjärrkontrollen, och sätt in ett (Storlek AAA) batteri  $med \bigodot$  och  $\bigodot$  korrekt matchade.

#### • • • • • • a•

**RADIO&INPUT (**P**)**: Ändrar insignal.

**MARKER:** Markerar en punkt under uppspelning.

1 **(POWER):** Slår på och stänger av spelaren.

B **(OPEN/CLOSE):** Öppnar eller stänger skivfacket.

**SEARCH:** Visar eller stänger sökmenyn.

**INFO/DISPLAY (**m**):** Visar eller stänger skärmmenyer.

**HOME (**n**):** Visar eller går ur menyn [Startmeny].

**DISC MENU:** Tar fram menyn på en skiva.

#### • • • • • • **2** • • • • •

**PRESET(-/+)**: Väljer radioprogram.

**TUNING (-/+) :** Ställer in önskad radiostation.

U/u/I/i **(upp/ ner/ vänster/ höger):** Används för att navigera i skärmmenyer.

**ENTER (**b**):** Bekräftar menyval.

**BACK (**x**):** Stänger menyn eller fortsätter uppspelning. Funktionen att fortsätta uppspelning fungerar eventuellt inte beroende på BD-ROM-skivan.

**TITLE/POP-UP:** Visar titelmenyn för DVD-skivor eller popup-menyn för BD-ROM-skivor om sådana finns tillgängliga.

**Z** (STOP): Stoppar uppspelning.

z **(PLAY):** Startar uppspelning.

M **PAUSE/STEP:** Pausar uppspelning.

**<4/>
KGCAN):** Söka bakåt eller framåt.

C/V **(SKIP):** Går till nästa eller föregående kapitel/spår/fil. • • • • • • c• •

**SPEAKER LEVEL:** Ställer in ljudnivån för högtalare.

**SOUND EFFECT:** Väljer en liudeffektinställning.

**VOL +/- :** Ställer in högtalarvolymen.

**OPTICAL:** Ändrar direkt till optisk indatainställning.

**MUTE(**@**):** Stäng av ljudet.

**Färgade (R, G, Y, B) knappar:** Används för att navigera i menyerna.

**RDS:** Radio Data System.

**PTY:** Granskar programtyp i RDS.

**PTY SEARCH:**  Söker programtyp.

**MONO/STEREO:** Väljer funktion/ stereo i FM inställning.

**SLEEP**: Ställer in en tid efter vilken enheten kommer att stänga av sig.

**REC**: Spelar in en ljud CD. **Sifferknapparna 0-9:** Väljer numrerade alternativ i en meny eller genom bokstäver på tangentbordsmenyn.

**CLEAR:** Tar bort en markering på sökmenyn eller ett nummer när du anger lösenordet.

**REPEAT (CD):** Upprepar ett önskat avsnitt.

? **:** Denna knapp är inte tillgänglig för någon funktion

• • • • • • <mark>4</mark> • • • • •

**TV-kontrollknappar:** Se sidan 48.

## <span id="page-13-0"></span>**Frontpanel**

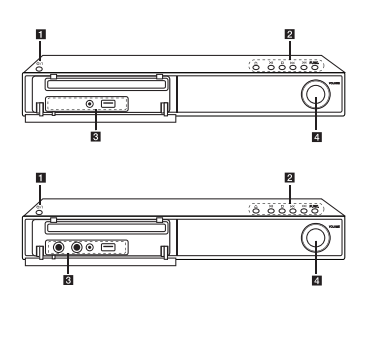

1 b/l (POWER) Knapp (strömbrytare)  $2 \triangle$  (OPEN/CLOSE) >II (PLAY/PAUSE)  $\Box$  (STOP)  $K/>>$ I (SKIP) **FUNC.** (Funktion) Ändrar på indatakälla eller funktion.

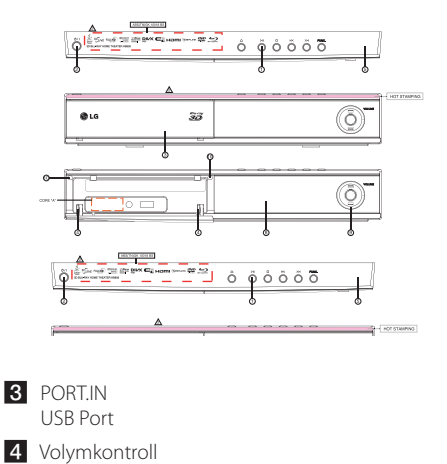

## **Bakpanel**

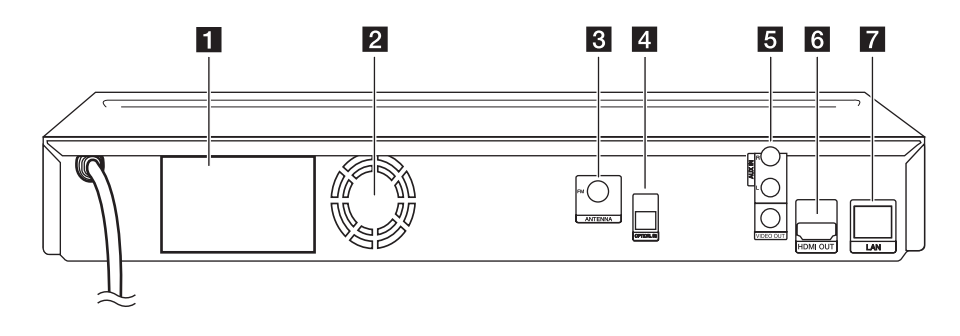

- **1** Högtalaranslutningar
- 2 Kylfläkt
- **3** Antennanslutning
- **4** OPTICAL IN
- e **AUX (R/L) IN**/**VIDEO OUT**
- f **HDMI OUT** (Typ A, Höghastighets HDMI™ kabel) Anslut till TV med HDMI ingångar.
- **Z** LAN port

## <span id="page-14-0"></span>**Högtalaranslutning**

#### **Anslut högtalarna till spelaren**

Anslut kablarna upphängda på högtalaren till enheten.

- För att ansluta kabeln till enheten, tryck på varje klämma för att öppna terminalanslutningarna på enheten. Sätt I kabeln, släpp fingerplattan.
- Anslut den svarta ändan av varje ledning till kontakter märkta - (minus) och den andra ändan till kontakter märkta med + (plus).

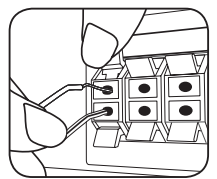

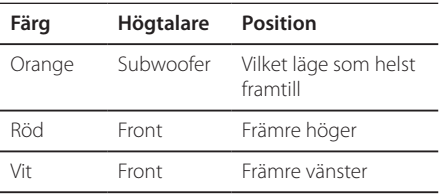

• Var försiktig så att barn inte kan komma i beröring med basreflexdelen \* på högtalarna. \*Basreflex Högtalare som skapar potent låga frekvenser (inneslutning). • Placera mittenhögtalaren utom räckhåll för barn. Annars kan det medföra felaktig högtalarfunktion och förorsaka personskada och/eller skada på andra föremål. • I højttalerne er der magnetiske dele, så der kan forekomme farveuregelmæssigheder på TV-skærmen eller PC-skærmen. Under anvendelse af højttalerne skal de være placeret langt væk fra både TV- og PC-(1) **VIKTIGT**<br>Var försiktig så at<br>i beröring med k<br>högtalarna.<br>\*Basreflex Högta<br>frekvenser (inne:<br>Placera mittenhå<br>barn.<br>Annars kan det r<br>högtalarfunktior<br>och/eller skada <sub>I</sub><br>I højttalerne er d<br>kan forekomme<br>på TV-skærmen<br>

## <span id="page-15-0"></span>**Anslutningar till din TV**

Gör en av följande anslutningar, beroende på egenskaperna för din befintliga utrustning.

- HDMI Anslutning (sidorna 16)
- Anslutning Video (sidorna 17)

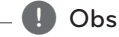

- Det finns olika sätt som du kan ansluta spelaren på beroende på den TV och övrig utrustning som du vill ansluta. Använd bara anslutningarna, beskrivna i denna användarhandbok.
- Följ anvisningarna i bruksanvisningen till TV:n, stereosystemet och andra enheter enligt behov för bästa sätt att ansluta.
- Anslut inte spelaren via en videobandspelare. DVD-bilden kan förvrängas av systemet för kopieringsskydd.

### **HDMI Anslutning**

Om du har en HDMI-TV eller -display kan du ansluta den till denna spelare med en HDMI-kabel (Typ A, Höghastighets HDMI™-kabel). Anslut HDMIuttaget på spelaren till HDMI-uttaget på en HDMIkompatibel TV eller monitor.

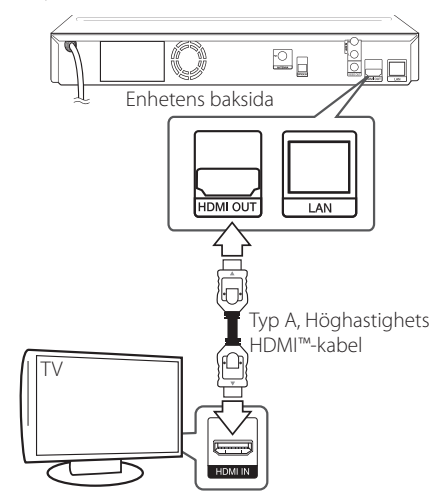

Ställ in TV:ns ingång på HDMI (se TV:ns bruksanvisning).

#### **Ytterligare information om HDMI**

- Om du ansluter en HDMI- eller DVI-kompatibel enhet ska du kontrollera följande:
	- Stäng av HDMI/DVI-apparaten och den här spelaren. Sätt därefter på HDMI/DVIapparaten och låt den vara på i ca 30 sekunder och sätt därefter på den här spelaren.
	- Den anslutna enhetens videoingång är rätt inställd för den här enheten.
	- Den anslutna enheten är kompatibel med en videoingång på 720x576p, 1280x720p, 1920x1080i eller 1920x1080p.
- y Alla HDCP-kompatibla HDMI- eller DVI-enheter fungerar inte med denna spelare.
	- Bilden visas inte på rätt sätt med enheter som inte har HDCP.
	- Spelaren börjar inte spela upp och TVskärmen blir svart.

## <span id="page-16-0"></span>,, Obs

- Om den ansluten HDMI enhet inte tar emot ljudutgång från spelaren, kan HDMI enhetens ljud vara förvrängt eller inget ljud alls.
- När du använder HDMI anslutning kan du ändra upplösningen av HDMI utdata. (Hänvisning till"Ställa in upplösning"på sidan 17.)
- Välj typen av video utdata från HDMI OUT uttaget och använd [HDMI-färginst.] alternativet på [Setup] menyn (se sidan 25).
- Om du ändrar upplösningen efter att anslutningen redan har etablerats kan fel uppstå. För att lösa problemet, stänger du av spelaren och startar den igen.
- När HDMI-anslutningen med HDCP inte bekräftas blir TV-skärmen svart. I detta fall markerar du HDMI-anslutningen eller kopplar bort HDMI-kabeln.
- Om det finns brus eller linjer på skärmen, kontrollera HDMI kabeln (längden är vanligtvis begränsad till 4.5 m).

### **Videoanslutning**

Anslut VIDEO OUT-uttagen på spelaren till videoingångarna på TV:n med en videokabel. Du kan höra ljudet genom systemets högtalare.

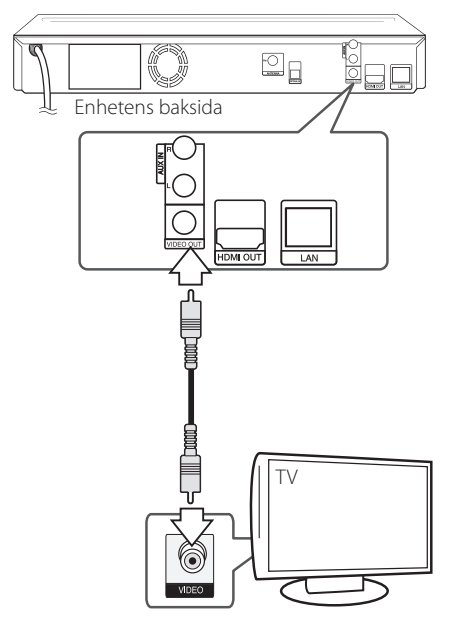

## **Vad är SIMPLINK?**

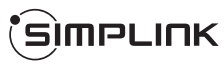

En del av funktionerna på denna enhet styrs av TV:ns fjärrkontroll när du använder denna enhet och en LG TV med SIMPLINK och när de är anslutna via HDMI.

Funktioner som kan styras av fjärrkontrollen till LG TV är uppspelning, paus, sök, gå till, stopp, strömpåslag m.m.

Se TV:ns bruksanvisning för mer information om SIMPLINK-funktionen.

En LG TV som har SIMPLINK-funktionen är märkt med logotypen som visas ovan.

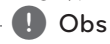

Beroende på skivtypen eller uppspelningsstatusen kan en del SIMPLINKfunktioner skilja sig från de du vill använda eller inte fungera.

### **Ställa in upplösning**

Spelaren har flera upplösningar för HDMI OUT- och COMPONENT VIDEO OUT-uttagen. Du kan ändra upplösningen i [Inställn.] menyn.

- 1. Tryck på HOME  $(\triangle)$ .
- 2. Använd  $\lt/$   $\geq$  för att välja [Inställn.] och tryck på ENTER (**@**). [Inställn.] menyn visas.
- 3. Använd  $\bigwedge$  / V för att välja alternativet [VISNING] och tryck därefter på > för att flytta till den andra nivån.

<span id="page-17-0"></span>4. Använd  $\Lambda$  / V för att välja alternativet [Upplösning] och tryck därefter på ENTER  $(③)$ för att flytta till den tredje nivån.

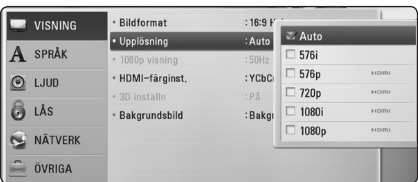

5. Använd U/u för att välja önskad upplösning och tryck på ENTER ( $\odot$ ) för att bekräfta ditt val.

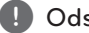

- y Om din TV inte tar emot upplösningen som ,, Ods du har ställt in på spelaren, kan du ställa in upplösningen på 576p enligt följande:
	- 1. Klicka  $\triangleq$  för att öppna skivfacket.
	- 2 Tryck på (STOP) under mer än 5 sekunder.
- y När du sätter upplösningen på 576i med HDMI uppkoppling, är den faktiska upplösningen 576p.
- y Upplösningen ställs i läge [Auto] om du väljer en upplösning manuellt och därefter ansluter HDMI-uttaget till TV:n och TV:n inte kan hantera den upplösningen.
- y Om du väljer en upplösning som din TV inte accepterar, kommer att varningsmeddelande att visas. Om du efter ändring av upplösning inte kan se bild, vänta i 20 sekunder och upplösningen kommer automatiskt att återgå till föregående upplösning.
- y Bildfrekvensen för 1080p videoutsignal kan automatiskt ställas in för antingen 24 Hz eller 50 Hz beroende på den anslutna TV:ns egenskap och inställningar och baserat på normal video-bildfrekvens för informationen på BD-ROM-skivan.
- y Upplösningen från uttaget VIDEO OUT är alltid 576i.

## **Antennanslutning**

Anslut den medlevererade antennen för att kunna lyssna på radio.

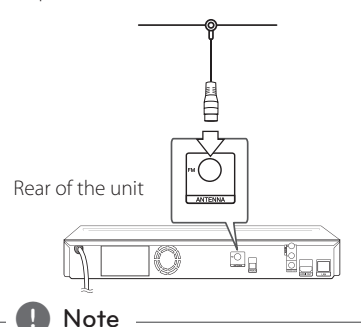

Efter att ha anslutit FM trådantenn lägg ut den så horisontellt som möjligt. Kontrollera att FM kabelantenn är helt utdragen.

### <span id="page-18-0"></span>**Ansluter till extern enhet.**

### **AUX Anslutning**

Du kan njuta av ljudet från en extern komponent genom högtalarna från detta system.

Anslut de analoga ljudutgångarna på din apparat till AUX L/R (INPUT) ingångarna på denna enhet. Och välj sedan [AUX] genom att trycka RADIO&INPUT  $(\bigoplus)$  och ENTER  $(\bigodot)$ .

Du kan också använda FUNC. (Funktion) knappen på den främre panelen för att välja indata.

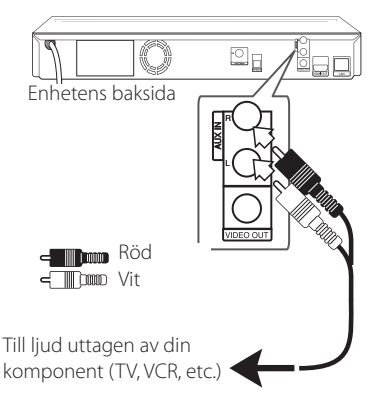

### **PORT. IN anslutning**

Du kan avnjuta ljud från din portabla ljudspelare genom högtalarna på detta system.

Anslut uttaget för hörlurarna (eller linjeutgång) av den portabla ljudspelaren i PORT.IN uttaget på denna enhet. Och välj sedan [PORTABLE] genom att trycka RADIO&INPUT  $(\bigoplus)$  och ENTER ( $\odot$ ).

Du kan också använda FUNC. (Funktion) knappen på den främre panelen för att välja indata.

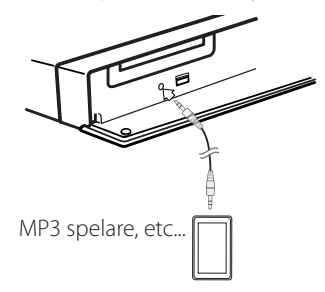

### **OPTICAL IN anslutning**

Du kan avnjuta ljudet från denna komponent med en digital optiskt uppkoppling genom högtalarna på detta system.

Koppla ihop det optiska uttaget av din komponent i OPTICAL IN uttaget på enheten. Och välj sedan  $[OPTICAL]$  genom att trycka RADIO&INPUT ( $\bigoplus$ ) och ENTER (<sup>O</sup>). Eller tryck på OPTICAL för att välja direkt.

Du kan också använda FUNC. (Funktion) knappen på den främre panelen för att välja indata.

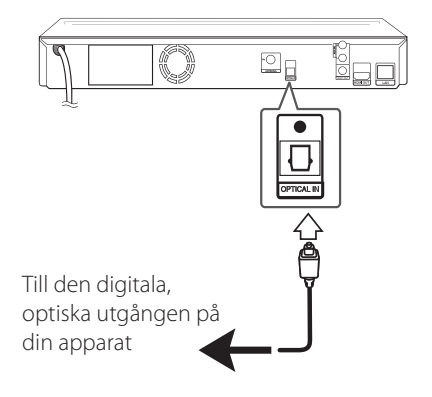

## <span id="page-19-0"></span>**Anslutning av ditt hemmanätverk**

Denna spelare kan anslutas till lokalt nätverk (LAN) via LAN-porten baktill på apparaten eller den interna trådlösa modulen.

Genom att ansluta enheten till ett bredbands hemmanätverk får du tillgång till tjänster som programuppdateringar, BD-Live Interaktivitet och online tjänster.

### **Anslutning till kabelnätverk**

Användning av ett kabelnätverk ger bäst prestanda då de anslutna enheterna ansluter direkt till nätverket och är inte föremål för störningar från radiofrekvenser.

Hänvisning till dokumentation avseende din nätverksenhet för ytterligare instruktioner.

Anslut spelarens LAN-port till motsvarande port på ditt modem eller router med hjälp av en LAN eller Ethernetkabel.

### ,, Obs

- När du kopplar in/ur LAN-kabeln ska du hålla i kabelns kontakt. När du kopplar ur LAN-kabeln ska du inte dra i den utan trycka ner låsspärren medan du drar ur kabeln.
- Anslut inte en modulär telefonkabel till LANporten.
- Eftersom det finns flera olika sätt att ansluta ska du följa anvisningarna från din teleoperatör eller Internetleverantör.
- Om du vill komma åt innehåll från DLNAservrar måste denna spelare vara ansluten till samma nätverk som de via en router.

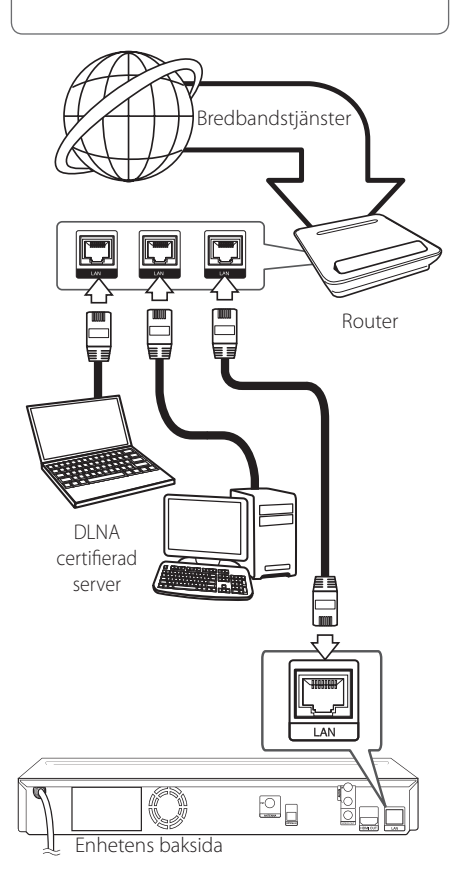

### <span id="page-20-0"></span>**Inställning av kabelnätverk**

Om det finns en DHCP server i det lokala nätverket (LAN) via kabelanslutning kommer denna spelare automatiskt att tilldelas en IP-adress. Efter att ha gjort den fysiska anslutningen kan ett mindre antal av hemmanätverk kräva en ändring av inställningen i spelarens nätverksinställning.Justera [NÄTVERK] inställningen enligt följande.

### **Förberedelse**

Innan inställning av kabelnätverket behöver du ansluta bredbandsinternet till ditt hemmanätverk.

1. Välj [Anslutn inställn.] alternativet i [Inställn.] menyn och tryck sedan på ENTER  $(\odot)$ .

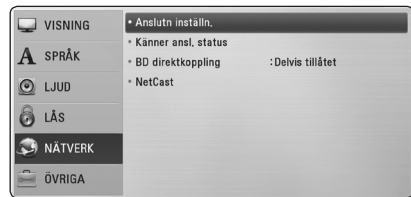

- 2. Välj (Ja) och tryckk ENTER  $(\odot)$  för att välja. Den nya uppkoppling sättningen återställer den nuvarande sättningen.
- 3. Använd  $\Lambda$  / V /  $\lt$  /  $>$  för att välja IP inställning mellan [Dynamisk] och [Statisk]. Normalt väljs [Dynamisk] för att tilldela en IP adress automatiskt.

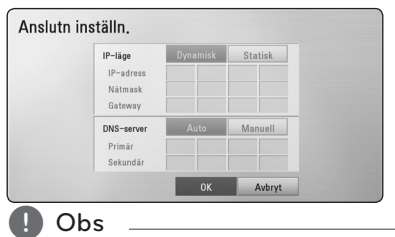

Om det inte finns en DHCP server i nätverket och du vill ställa in en IP adress manuellt, väljer du [Statisk] skriver in [IP-adress], [Nätmask], [Gateway] och [DNS-server] och använder W/S/A/D och de numeriska knapparna. Om du gör ett misstag när du skriver in numren, tryck på CLEAR för att rensa den markerade delen.

4. Välj [OK] och tryck sedan ENTER  $(\odot)$  för att aktivera nätverksinställningarna.

- 5. Spelaren ber Dig nu att prova nätverksanslutningen. Välj [OK] och tryck på ENTER  $\textcircled{\textbf{a}}$ ) för att slutföra nätverksuppkopplingen.
- 6. Du väljer [Test] och trycker på ENTER  $(\odot)$  i steg 5 ovan och nätverksuppkopplingsstatus visas på skärmen.

Du kan också testa den på [Känner ansl. status] i [Inställn.] menyn.

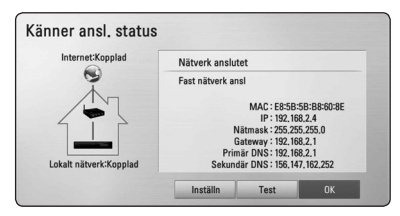

#### **Noteringar för nätverksanslutning:**

- Många problem med nätverksanslutningar under uppsättningen kan ofta rättas till genom en återställning av router eller modem. Efter att ha anslutit spelaren till hemmanätverket, bryt strömmen snabbt och/eller dra ut nätsladden ur routern för hemmanätverket eller kabelmodemet. Slå på strömmen och/eller sätt i nätsladden igen.
- y Beroende på tjänsteleverantören för internet (ISP) kan antal enheter, som kan ta emot internettjänster vara begränsat av tillämpliga villkor för tjänsten. För information, kontakta din leverantör för internettjänster.
- Vårt företag är inte ansvarigt för fel hos spelaren och/eller internetuppkoppling beroende på kommunikationsfel/felaktigheter i anslutning till din bredbands internetuppkoppling eller annan ansluten utrustning.
- Egenskaperna hos BD-ROM skivor tillgängliga via internetuppkopplingen är inte framställda eller tillhandahållna av vårt företag och vårt företag är inte ansvarigt för deras funktion eller framtida tillgänglighet. Vissa skivrelaterade material, tillgängliga över internetuppkopplingen, kanske inte är kompatibla med denna spelare. Om du har frågor om sådant innehåll, ber vi Dig kontakta skivproducenten.
- Visst bredbandsinnehåll kanske kräver en högre bandbreddsuppkoppling.
- Även om spelaren är rätt ansluten och konfigurerad kan visst internetinnehåll inte fungera på rätt sätt beroende på trafikstockningar

<span id="page-21-0"></span>på internet, kvaliteten på dina bredbandstjänster eller problem med innehållsleverantören.

- Vissa internetuppkopplingar kan inte vara möjliga beroende på vissa restriktioner, som tillförts av tjänstleverantören (ISP), som tillhandahåller din bredbandsuppkoppling mot internet.
- Alla kostnader som din ISP belastar dig med utan begränsning, är på ditt ansvar.
- y En 10 Base-T eller 100 Base-TX LAN port krävs för kabelanslutning av denna spelare. Om din internettjänst inte medger en sådan uppkoppling, kommer du inte kunna ansluta denna spelare.,
- y Du måste använda en router för att använda xDSL uppkoppling.
- y Ett DSL modem krävs för att använda DSL tjänst och ett kabelmodem krävs för att använda uppkoppling med kabelmodem. Beroende på åtkomstmetoden i avtalet med din ISP kanske du inte kan använda internetuppkopplingen i denna spelare eller så blir du begränsad av antalet enheter, som du kan ansluta samtidigt. (Om ditt ISP avtal begränsar antalet till en enhet, kan denna spelare inte tillåtas ansluta när en PC redan är ansluten.)
- y Användning av en"Router" kanske inte är tillåtet eller dess användning kan vara begränsad beroende på de policies och restriktioner som din ISP tillämpar. För information, kontakta din ISP direkt.

## **Anslutning av USB enhet**

Denna spelare kan spela upp film, musik och fotofiler från USB enheten.

### **Uppspelningsinnehåll i USB enheten**

1. Sätt i en USB sticka i USB porten tills den sitter på plats.

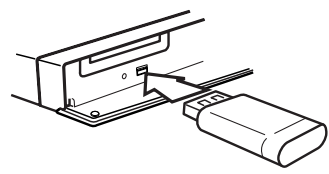

När du anslutet USB enheten till HOME menyn spelar spelaren automatiskt en musik fil som finns på USB enheten. Om USB-enheten innehåller olika typer av filer, kommer en meny som upptar filurvalet att visas.

Filöppningen kan ta några minuter beroende på antalet filer som är sparade på USB enheten. Tryck på ENTER ( $\odot$ ) under tiden som du håller nere [Avbryt] för att stoppa filöppningen.

- 2. Tryck på HOME  $(\triangle)$ .
- 3. Välj [Film], [Foto] eller [Musik] och använd  $\langle$ / $\rangle$ , och tryck på ENTER ( $\odot$ ).
- 4. Väli [USB] alternativet och använd  $\Lambda/V$ , och tryck på ENTER  $(③)$ .

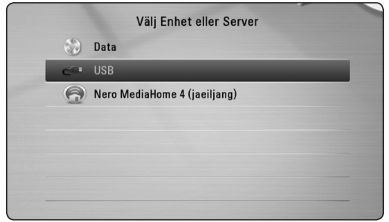

- 5. Välj en fil och använd  $\Lambda/V/\langle\!/$ på PLAY eller ENTER (<sup>o</sup>) för att spela filen.
- 6. Dra ut USB-stickan försiktigt.

## ,, Obs

- Denna spelare stöder USB-flashminne/ externa hårddiskar formaterade i FAT16, FAT32 och NTFS vid öppning av filer (musik, foto, film). För inspelning av BD-Live och ljud CD stöds enbart FAT16 och FAT32 formaten. Använd ett USB-flashminne/extern hårddisk formaterad i antingen FAT16 eller FAT32 då inspelning av BD-Live och ljud CD.
- y USB enheten kan användas för lokal lagring för att njuta av BD-Live skivor med internet.
- Denna enhet kan stödja upp till 4 partitioner på USB enheten.
- Dra inte ut USB stickan då den används (ex vis uppspelning etc.).
- En USB enhet, som kräver ytterligare programinstallation när du har anslutit den, stöds inte.
- y USB Enhet: USB enhet som stöder USB1.1 och USB2.0.
- Film, musik och fotofiler kan spelas upp. Detaljerad information om varje alternativ finns på respektive sidor.
- Regelbunden säkerhetskopiering rekommenderas för att förhindra dataförluster.
- Om du använder en USB förlängningskabel, USB Hub eller "USB Multi-reader" kommer USB enheten inte att synas.
- Vissa USB enheter kanske inte fungerar i denna enhet.
- Digitalkameror och mobiltelefoner stöds inte.
- USB-porten på enheten kan inte anslutas till en dator. Enheten kan inte användas som lagringsenhet.

## <span id="page-23-0"></span>**Inställningar**

### **Justera inställningarna**

Du kan ändra inställningarna hos spelaren i [Inställn.] menyn.

1. Tryck på HOME  $(\triangle)$ .

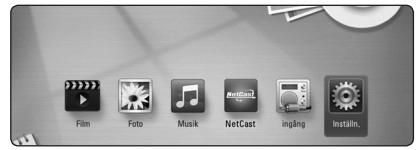

2. Använd  $\lt/$   $\geq$  för att välja [Inställn.] och tryck på ENTER (<sup>O</sup>). [Inställn.] menyn visas.

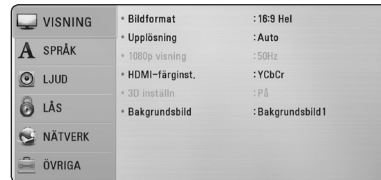

3. Använd  $\Lambda/V$  för att välja första setup alternativet och tryck sedan  $>$  för att gå till nästa nivå.

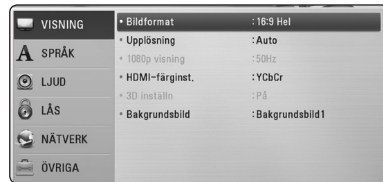

4. Använd  $\bigwedge$  / V för att välja ett andra setup alternativ och tryck sedan ENTER  $(\odot)$  för att gå till tredje nivån.

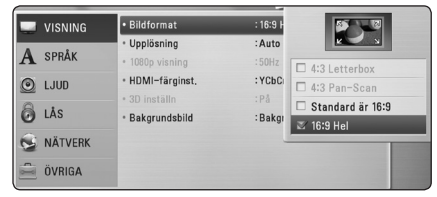

5. Använd  $\Lambda/V$  för att välja önska inställning och tryck på ENTER  $(\odot)$  för att bekräfta valet.

### **Skärmmenyn [VISNING]**

#### **Bildformat**

Välj ett TV bildförhållande efter din typ av TV.

#### **[4:3 Letter Box]**

Välj detta alternativ när en standard 4:3 TV är ansluten. Visar teatraliska bilder med svarta områden ovanför och under bilden.

#### **[4:3 Pan Scan]**

Välj detta alternativ när en standard 4:3 TV är ansluten. Visar bilder som är beskurna för att fylla TV-skärmen. Bildens båda sidor är beskurna.

#### **[Standard är 16:9]**

Välj då en TV med 16:9-format är inkopplad. 4:3-bilden visas i sitt ursprungliga 4:3-förhållande och med svarta fält på både vänster och höger sida.

#### **[16:9 Hel]**

Välj då en TV med 16:9-format är inkopplad. 4:3-bilden justeras horisontellt (linjärt proportionellt) för att fylla hela skärmen.

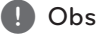

Du kan inte välja [4:3 Letterbox] och [4:3 Pan-Scan] alternativen när upplösningen är inställd högre än 720 p.

### **Upplösning**

Ställer in upplösningen för Component och för HDMI videosignal. Hänvisning till sidorna 17 för detaljer om inställning av upplösning.

#### **[Auto]**

Om HDMI OUT-uttaget är anslutet för TV:n som visar information (EDID), väljs automatiskt den upplösning som lämpar sig för den anslutna TV:n.

#### **[1080p]**

Matar ut 1080-linjer för progressiv video.

#### **[1080i]**

Matar ut 1080-linjer för sammanflätad video.

#### **[720p]**

Matar ut 720-linjer för progressiv video.

#### **[576p]**

Matar ut 576-linjer för progressiv video.

#### **[576i]**

Matar ut 576-linjer för sammanflätad video.

### **1080p visning**

När upplösningen är inställd till 1080p väljer du [24 Hz] för jämn filmvisning (1080p/24 Hz) med en HDMI-försedd skärm som är kompatibel med 1080p/24 Hz-ingång.

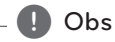

#### y När du väljer [24 Hz] kan viss bildstörning förekomma vid växling mellan video och film. I så fall väljer du [50 Hz].

y Även om [1080p visning] är inställd på [24 Hz], om TV:n inte är kompatibel med 1080p/24 Hz, är den faktiska bildfrekvensen för videoutgången 50 Hz enligt videokällans format.

### **HDMI-färginst.**

Välj typ av utmatning från HDMI OUT-uttaget. För denna inställning se bruksanvisningarna för din displayenhet.

#### **[YCbCr]**

Välj detta vid anslutning till en HDMIdisplayenhet.

#### **[RGB]**

Välj detta vid anslutning till en DVIdisplayenhet.

### **3D inställn**

Välj typ av utgångsinställning för uppspelning av Blu-ray 3D skivor.

#### **[Av]**

Blu-ray 3D skivor spelas upp med 2D inställning precis som en vanlig BD-ROM skiva.

#### **[På]**

Blu-ray 3D skivor kommer att spelas upp med 3D inställning.

### **Bakgrundsbild**

Ändrar bakgrunden pâ initial skärmen.

### <span id="page-25-0"></span>**[SPRÅK]-menyn**

#### **Visningsmeny**

Välj språk för menyn [Inställn.] och visning på skärmen.

#### **Skivmeny/Skivljud/Skivans undertext**

Välj önskat språk för ljudspåret (disc audio), textremsor och skivmenyn.

#### **[Original]**

Syftar på originalspråket som skivan spelades n i.

#### **[Övriga]**

Tryck på ENTER (<sup>o</sup>) för att välja ett annat språk. Använd sifferknapparna och tryck på  $ENTFR$  ( $\odot$ ) för att ange motsvarande fyrsiffriga nummer enligt listan med språkkoder på sidan 55.

#### **[Av] (Enbart undertitel skiva)**

Stänger av textremsan.

#### ,, Obs

Beroende på skiva kanske ditt språk inte återfinns.

### **[LJUD]-menyn**

#### **Högtalarinställ**

För att få bästa möjliga ljud använd setup-menyn för högtalare för att ställa in volym på högtalarna, som du har anslutit, och deras avstånd till din avlyssningsposition. Använd testmöjligheten för att ställa in lika volym på högtalarna.

#### **[Högtalare]**

Välj en högtalare som du vill ställa in.

#### **[Volym]**

Ställ in nivån på varje högtalare.

#### **[Avstånd]**

Justera avståndet mellan varje högtalare och avlyssningspositionen.

#### **[Test/ Stop tone]**

Högtalarna kommer att avge en testton.

#### **[OK]**

Bekräftar inställningen.

#### **[Avbryt]**

Tar bort inställningarna.

#### **HD AV Sync**

Ibland förekommer i digital TV en fördröjning mellan bild och ljud. Om detta inträffar kompensera genom att ställa in en fördröjning av ljudet så att det'väntar'på att ljudet skall komma: detta kallas för HD AV Synk. Använd  $\Lambda$  / V för att scrolla upp och ner genom försenings mängden, som du kan ställa in på vad som helst mellan 0 och 300 ms.

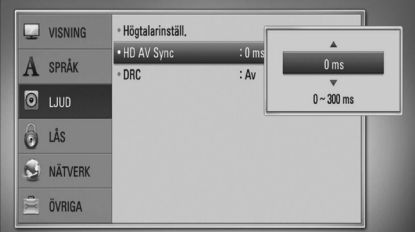

#### **DRC (Dynamisk områdeskontroll)**

Denna funktion gör det möjligt för dig att lyssna på en film med en lägre volym utan att förlora klarhet i ljudet.

#### **[Av]**

Stänger av denna funktion.

#### **[På]**

Komprimerar det dynamiska området hos Dolby Digital, Dolby Digital Plus eller Dolby TrueHD ljudutgång.

#### **[Auto]**

Det dynamiska området hos Dolby TrueHD ljudutgång specificerar sig själv. Och det dynamiska området hos Dolby Digital och Dolby Digital Plus hanteras som ett med [På] inställning.

#### ,, Obs

DRC inställningen kan ändras bara när skivan inte är insatt eller när skivan är i helt stoppat läge.

## <span id="page-26-0"></span>**[LÅS]-menyn**

[LÅS] inställningen har endast effekt på Blu-ray skivor och uppspelning.

För att komma åt funktionerna i inställningarna i [LÅS] måste du skriva in den fyrsiffriga säkerhetskod som du har skapat.

Om du inte har skrivit in ett lösenord ännu uppmanas du att göra det nu. Skriv in ett 4-ställigt lösenord två gånger och tryck på ENTER (<sup>o</sup>) för att skapa ett nytt lösenord

### **Lösenord**

Du kan skapa eller ändra lösenord.

#### **[Ingen]**

Skriv in ett 4-ställigt lösenord två gånger och tryck på ENTER (<sup>o</sup>) för att skapa ett nytt lösenord.

#### **[Ändra]**

Skriv in nuvarande lösenord och tryck på ENTER (b). Skriv in ett 4-ställigt lösenord två gånger och tryck på ENTER (<sup>o</sup>) för att skapa ett nytt lösenord.

#### **Om du glömmer lösenordet**

Om du glömmer lösenordet, kan du återställa det med följande steg:

- 1. Ta bort eventuell skiva som finns i spelaren.
- 2. Välj alternativ [Lösenord] i menyn [Inställn.].
- 3. Använd sifferknapparna för att skriva in "210499". Lösenordet är rensat.

### ,, Obs

Om du gör ett misstag innan du tryckt på ENTER ( $\odot$ ), tryck CLEAR. Skriv sedan in ett nytt lösenord.

### **DVD-restriktionsnivå**

Blockerar uppspelning av klassificerade DVD baserat på deras innehåll. (Inte alla skivor är klassificerade.)

#### **[Klassificering 1-8]**

Ett (1) har flest restriktioner och åtta (8) är den minst restriktiva.

#### **[Lås upp]**

Om du markerar [Lås upp] inaktiveras barnlåset och hela skivan spelas upp.

### **BD-restriktionsnivå**

Ställa in en åldersgräns för BD-ROM uppspelning. Använd nummerknapparna för att ange en åldersgräns för BD-ROM tittande.

#### **[255]**

Alla BD-ROM-skivor kan spelas.

#### **[0-254]**

Förhindrar uppspelning av BD-ROM-skiva som är försedd med motsvarande klassning.

### ,, Obs

[BD-restriktionsnivå] tillämpas bara på BD skivor som innehåller"Advanced Rating Control".

### **Områdeskod**

Ange koden för det område vars standarder användes för att klassa DVD-videoskivan, baserat på listan på sidan 52.

### **[NÄTVERK]-meny**

Inställningar av [NÄTVERK] är nödvändiga för att kunna använda programuppdateringstjänsten, BD-Live och online funktionerna.

### **Anslutn inställn**

Om hemmanätverket är färdigt för anslutning till spelaren, behöver spelaren ställas in för anslutning till nätverket. (Se "Connecting to your Home Network"(anslutning av ditt hemmanätverk) på sidorna 20.)

#### <span id="page-27-0"></span>**Känner ansl. status**

Om du vill kontrollera spelarens nätverksstatus välj [Känner ansl. status] alternativet och tryck på ENTER ( $\odot$ ) för att kontrollera om anslutning till nätverket och till internet har etablerats.

#### **BD direktkoppling**

Du kan begränsa Internet-åtkoms när BD-Livefunktioner används.

#### **[Tillåtet]**

IInternet-åtkomst är tillåten för allt BD-Liveinnehåll.

#### **[Delvis tillåtet]**

Internet-åtkomst är endast tillåten för BD-Liveinnehåll som har ägarcertifikat. Internet-åtkomst och AACS-online-funktioner är förhindrade för allt BD-Live-innehåll utan ett certifikat.

#### **[Förbjudet]**

Internet-åtkomst är förhindrat för allt BD-Liveinnehåll.

#### **NetCast**

#### **[Landsinställning]**

Välj ditt omrâde för att visa korrekta tjänster och innehåll på Select [NetCast] funktioner.

### **[ÖVRIGA]-menyn**

#### **DivX® VOD**

OM DIVX VIDEO: DivX® är ett digitalt videoformat skapat av DivX, Inc. Detta är en officiell DivX Certified® enhet som spelar DivX videor. Besök divx. com för mer information och programverktyg för att konvertera dina filer till DivX video.

OM DIVX VIDEO-ON-DEMAND: Denna DivX Certified ® enhet måste registreras för att kunna spela köpta DivX Video-on-Demand (VOD) filmer. För att få din registreringskod lokaliserar du DixX VOD-avsnittet i din enhets inställningsmeny. Gå till vod.divx.com för mer information om hur du slutför din registrering.

#### **[Registrera]**

Visar din registreringskod för din spelare.

#### **[Avregistrera]**

Deaktivera din spelare och visa deaktiveringskoden.

,, Obs

Alla nerladdade videor från DivX VOD med denna spelares registreringskod kan bara spelas upp på denna enhet.

#### **Autom avstängn.**

Skärmsläckaren visas när du lämnar spelaren i stoppläge i ungefär fem minuter. Om du ställer in detta alternative på [På], stänger enhet en av sig automatiskt inom 20 minuter efter att skärmspararen har visats. Ställ in detta alternativ på [Av] och skärmsläckaren kommer att vara på tills enheten tas i bruk av användaren.

#### **Initiera**

#### **[Fabriksinställning]**

Du kan återställa spelaren till ursprungliga fabriksinställningar.

#### **[Rensa BD-lagret]**

Initierar Blu-ray skivinnehåll från det anslutna USB-minnet.

#### ,, Obs

Om du ställer om spelaren till sin ursprungliga fabriksinställning använd [Fabriksinställning] alternativet. Du måste aktivera alla online tjänsterna och nätverksinställningarna.

#### **Program**

#### **[Information]**

Visar den aktuella programvaruversionen.

#### **[Uppdatering]**

Du kan uppdatera programvaran genom att ansluta enheten direkt till servern för programuppdatering (se sidorna 51).

#### **Friskrivn klausul**

Tryck på ENTER  $(\odot)$  för att se notisen om Network Service Disclaimer (friskrivning nätverkstjänster) på sidan 61.

## <span id="page-28-0"></span>**Ljudeffekt**

Du kan välja en lämplig ljudinställning. Tryck på SOUND EFFECT upprepade gånger tills önskad effekt dyker upp på den främre panelen eller på TV skärmen. Det visade funktionerna för equalizern (ljudformaren) kan vara olika beroende på ljudkällor eller effekter.

**[Natural]:** Du kan komfortabelt avnjuta ett naturligt ljud.

**[Bypass]:** Programvara med flerkanals surround ljudsignaler spelas upp beroende på hur inspelningen är gjord.

**[Basljud]:** Förstärker basljudseffekten från vänster och höger fronthögtalare och bashögtalaren.

**[Up Scaler]:** Då du lyssnar på MP3 filer eller annan komprimerad musik kan du förbättra ljudet. Denna inställning är tillgänglig enbart för 2-kanalsystem.

**[Ljudstyrk.]:** Förbättrar bas och tredubblar ljud.

**[Anv EQ]:** Du kan justera ljudet genom att höja eller sänka nivå av en specifik frekvens.

### **Installera [Anv EQ]**

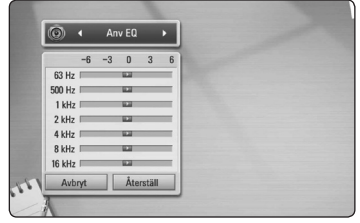

- 1. Använd  $\Lambda/V$  för att välja önskad frekvens.
- 2. Använd  $\lt/$   $\geq$  för att välja önskad nivå.

Välj [Avbryt] tryck sedan ENTER (@) för att avsluta sättning.

Välj [Återställ] tryck sedan ENTER (<sup>O</sup>) för att återställa alla justeringar.

**[Tydl röst]:** Denna inställning gör att rösten låter klar, förbättrande kvaliteten av röstljudet.

**[Virtuell]:** Du kan avnjuta ett mera dynamiskt ljud i en förbättrad mittenkanal.

**[Spel]:** Du kan avnjuta mer virtuellt ljud när du spelar videospel.

**[Natt]:** Denna inställning kan vara användbar när du vill se filmer med låg volym sent på kvällen.

## <span id="page-29-0"></span>**Vanlig uppspelning**

### **Använda [Hem] menyn**

Home menyn visas när du trycker på HOME ( $\triangle$ ). Använd  $\lt/$  > för att välja en kategori och tryck på  $ENTFR$  ( $\odot$ ).

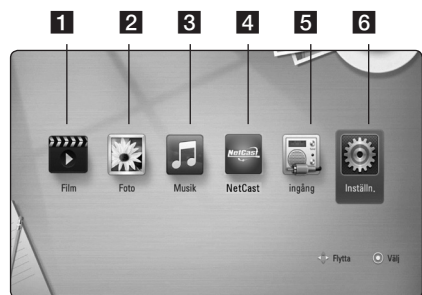

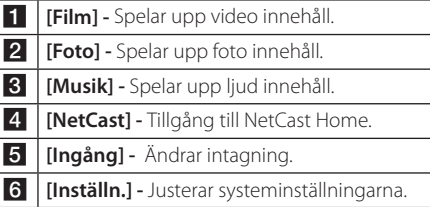

### **Uppspelning av skivor**

### **BD DVD ACD**

- 1. Tryck på  $\triangle$  (OPEN/CLOSE) och lägg in en skiva i skivfacket.
- 2. Tryck på ▲ (OPEN/CLOSE) för att stänga skivfacket.

De flesta ljudskivor CD, BD-ROM and DVD-ROM startar uppspelningen automatiskt.

- 3. Tryck på HOME  $(n)$ .
- 4. Välj [Film] eller [Musik] och använd  $\lt$ / $\gt$ , och tryck på ENTER  $(③)$ .
- 5. Välj [BD], [DVD], [VR] eller [Ljud] möjligheten med användning av  $\bigwedge$  / V, och tryck på ENTER  $\mathcal{O}(n)$ .

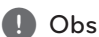

När skivan är i enheten och strömmen är på, startar inte uppspelning automatiskt

### ,, Obs

- Uppspelningsfunktionerna som beskrivs i denna handbok är inte alltid tillgängliga för varje fil och media. Vissa funktioner kan vara begränsade beroende på många faktorer.
- y Beroende på BD-ROM-titlarna, kan en USB anslutning komma att behövas för korrekt uppspelning.
- Ofullständiga DVD VR format skivor kanske inte kan spelas i denna spelare.
- Vissa DVD-VR skivor görs med CPRM data av DVD RECORDER. Denna enhet kan inte stödja dessa skivor.

### **Spela upp en fil pâ skiva/USB enhet**

### l MOVIE **I** MUSIC **I** PHOTO

Denna spelare kan spela upp film, musik och fotofiler från USB enheten.

- 1. Sätt in en data skiva i skivfacket eller anslut en USB enhet. (När du sätter i USB en enheten, kommer USB menyn att dyka upp med valen [Film], [Foto] ellr [Musik].)
- 2. Välj [Film], [Foto] eller [Musik] och använd  $\langle$ / $\rangle$ , och tryck på ENTER ( $\odot$ ).
- 3. Välj [Data] eller [USB] alternativet med  $\bigwedge$  / V och tryck sedan ENTER  $(③)$ .
- 4. Välj en fil och använd  $\Lambda$  /  $V$  /  $\leq$  /  $\geq$ , tryck på  $\blacktriangleright$  $(PLAY)$  eller ENTER  $(⑤)$  för att spela upp filen.

### <span id="page-30-0"></span>**Spela Blu-ray 3D skiva**

### l BD.

Denna spelare kan spela upp Blu-ray 3D skivor som innehåller separata bilder för vänster resp. höger öga.

#### **Förberedelse**

För att spela upp en Blu-ray 3D titel med stereoskopisk 3D inställning behöver du:

- y Kontrollera om din TV är försedd med 3D och har HDMI 1.4 ingång(-ar).
- y Använd 3D glasögon för att njuta av 3D upplevelsen, om detta är nödvändigt.
- y Kontrollera om BD-ROM titeln är en 3D Bluray skiva eller inte.
- Koppla en HDMI kabel (Typ A) Höghastighets HDMI™-kabel) mellan spelarnas HDMI"output"och TV´ns HDMI "input".
- 1. Tryck på HOME (1) och ställ in [3D inställn] alternativet i [Inställn.] menyn på [På] (sidan 25 ). ).
- 2. Tryck på ▲ (OPEN/CLOSE) och lägg in en skiva i skivfacket.
- 3. Tryck på ▲ (OPEN/CLOSE) för att stänga skivfacket.

Uppspelningen startar automatiskt.

4. Hänvisning till användarhandboken för din 3D-färdiga TV för ytterligare instruktioner.

Du kan behöva ändra display inställningarna och fokus på din TV för att få en förbättrad 3D effekt.

### $\left\langle \right\vert \backslash$  Viktigt

- y Att titta på 3D innehåll under längre tid kan orsaka yrsel eller trötthet.
- Vi rekommenderar inte att låta bräckliga personer, barn och havande kvinna titta på 3D-filmer.
- Om du upplever huvudvärk, trötthet eller yrsel medan du tittar på 3D rekommenderar vi starkt att du stoppar uppspelningen och vilar tills du känner dig normal igen.

### **Njut av BD-Live™**

## **ERD**

BD-Video stöder BD-Live (BD-ROM version 2 Profil 2) som har en nätverkstilläggsfunktion som gör det möjligt för dig att njuta av fler funktioner som nedladdning av nya filmtrailers.

- 1. Kontrollera nätverkets förbindelse och inställningar (sidorna 20).
- 2. Sätt in en USB sticka i USB porten i frontpanelen.

En USB sticka behövs för att kunna ladda ner bonusinnehåll.

3. Tryck på HOME (<sup>1</sup>) och ställ in [BD] direktkoppling] alternativet i [Inställn.] menyn (sidan 27).

Beroende på skivan fungerar eventuellt inte BD-Live-funktionen om alternativet om [BD direktkoppling] är inställt på [Delvis tillåtet].

4. Sätt in en BD-ROM med BD-Live.

Funktionerna kan vara olika beroende på skivan. Hänvisning till anvisning, som medföljer skivan.

>Viktigt

Koppla ej bort USB-enheten under tiden som innehållet håller på att laddas hem eller om en Blu-ray skiva fortfarande är kvar i diskenheten. Att göra detta kan skada USB-enheten och BD-Live kan upphöra fungera med en skadad USB-enhet. Om den inkopplade USB-enheten verkar ha skadats av det som gjorts, kan du formatera om den inkopplade USB-enheten från PC:n och återanvända den med spelaren.

#### ,, Obs

- Visst BD-innehåll kan i vissa länder enbart visas med innehållsägarens tillstånd.
- Det kan ta flera minuter att läsa in och starta BD-Live-innehåll.

### <span id="page-31-0"></span>**Spela en fil på en nätverk**

#### **server**

### **MOVIE MUSIC PHOTO**

Denna spelare kan spela upp video , ljud och bildfiler som ligger I en DLNA server via ditt hemmanätverk.

- 1. Kontrollera nätverkets förbindelse och inställningar (sidorna 20).
- 2. Tryck på HOME  $(n)$ .
- 3. Välj [Film], [Foto] eller [Musik] och använd  $\langle$ / $\rangle$ , och tryck på ENTER ( $\odot$ ).
- 4. Välj en DLNA media server eller en dela mapp i din PC på listan genom att använda  $\bigwedge$  / V, och tryck ENTER  $(③)$ .

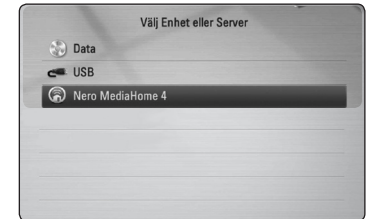

Om du vill scanna om tillgängliga mediaservrar tryck på den grön (G) färgade knappen.

5. Välj en fil genom att använda  $\Lambda/V/\langle\!/$ och tryck ENTER (<sup>o</sup>) för att spela upp filen.

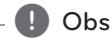

- y Filkraven beskrivs på sidan 10.
- En miniatyrbild av ospelbar filer kan visas, men de kan inte spelas på denna spelare.
- y Undertitelns filnamn och filmfilsnamnet måste vara desamma och finnas i samma mapp.
- Uppspelning och operativ kvalitet kan påverkas av ditt hemnäts kondition.
- Du kan uppleva anslutningsproblem beroende på din PC miljö.

### <span id="page-32-0"></span>**Grundinställningar för video och ljud**

#### **För att stoppa uppspelning**

Tryck på ■ (STOP) under uppspelning.

#### **För att pausa en uppspelning**

Tryck på  $\blacksquare$  (PAUSE) under uppspelning. Tryck på  $\blacktriangleright$  (PLAY) för att återgå till uppspelning

### **Att spela up bild-för-bild (Video)**

Tryck på II (PAUSE) medan filmen spelar upp. Tryck flera gånger på II (PAUSE) för att få uppspelning ruta-för-ruta.

### **För att scanna framåt eller bakåt**

Tryck på <<<a>I eller<br/>  $\blacktriangleright$ för snabbspolning framåt eller snabbspolning bakåt under uppspelning.

Det går att ändra de olika uppspelningshastigheterna genom att trycka på « eller » flera gånger.

#### **Sänka uppspelningshastigheten (Video)**

Under tiden uppspelningen pausar, tryck på upprepat antal gånger för att spela upp i slow motion med olika hastigheter.

### **För att hoppa över till nästa/ föregående avsnitt/spår/fil**

Under uppspelning, tryck på  $\blacktriangleleft$  eller $\blacktriangleright$  för att gå till nästa kapitel/spår/fil eller för att återgå till början av aktuellt kapitel/spår/fil.

Tryck på  $\blacktriangleleft$  kortvarigt två gånger för att gå tillbaka till föregående kapitel/spår/fil.

I fil listan menyn för en server, kan det finnas många typer av innehåll i en mapp tillsammans. I så fall tryck på  $\blacktriangleleft$  eller $\blacktriangleright$  för att gå till föregående eller nästa innehåll av samma typ.

### **Grundinställningar för foto**

#### **För att spela upp ett bildspel**

Tryck på ▶ (PLAY) för att starta bildspelet.

#### **För att stoppa bildspelet**

Tryck på ■ (STOP) under det att bildspelet visas.

#### **För att pausa ett bildspel**

Tryck på II (PAUSE) under det att bildspelet visas.  $Trvck$   $\blacktriangleright$  (PLAY) för att återstarta bildspelet.

### **För att gå till nästa/föregående foto**

Under det att foto visas i helskärmsformat, tryck  $\leq$  eller  $\geq$  för att gå till föregående eller nästa bild.

### **Använda skivmenyn EBD LOVD LAVCHD**

#### **För att visa skivmenyn**

Menyskärmen kanske visas först när du har laddat in en skiva som innehåller en meny. Om du vill se skivmenyn under uppspelning, tryck DISC MENU.

Använd  $\Lambda$  /  $V$  /  $\leq$  /  $>$  för att navigera genom menyn.

### **För att visa popup menyn (rullgardinsmenyn)**

Vissa BD-ROM skivor innehåller en popup meny som visas under uppspelning.

Tryck på TITLE/POPUP under uppspelning och använd  $\Lambda/V/\langle\rangle$  -knapparna för att navigera i menyn.

### **Återgå till uppspelning BD DVD AVCHD MOVIE ACD** l MUSIC I

Enheten registrerar punkten där du tryckte på (STOP) beroende på skiva.

Om "II■ (Resume Stop)" (Återgå till stopp) visas kort på displayen, tryck på  $\blacktriangleright$  (PLAY) för att återgå till uppspelning (från punkt där du stoppade). Om du trycker på ■ (STOP) två gånger eller om du tar ut skivan visas "| (Complete Stop)" på displayen. Enheten har tagit bort stoppunkten.

### <span id="page-33-0"></span>,, Obs

- Den punkt där du fortsätter att spela upp från kan tas bort om du trycker på en knapp  $(t.ex. (1)$  (POWER),  $\triangle$  (OPEN/CLOSE) osv.).
- y På BD-Video skivor med BD-J fungerar inte "återg till uppspelning"funktionen.
- Om du trycker på  $\blacksquare$  (STOP) en gång under BD-ROM uppspelning av en interaktiv titel, kommer enheten att gå till"Complete Stop" läge (fullt stopp).

## **Avancerad uppspelning**

### **Repetera uppspelning**

### **BD DVD AVCHD ACD MUSIC** I MOVIE I

Under uppspelning, tryck flera gånger på REPEAT  $\sum$ ) för att välja ett önskat upprepningsläge.

#### **Blu-ray disc/DVDs/Film**

 $\mathbf{a}$ **-** – Valt avsnitt kommer att spelas kontinuerligt.

j**Kapitel**– Nuvarande avsnitt kommer att spelas upp kontinuerligt.

 $\mathbf{\Omega}$ **Titel** – Den nuvarande filen kommer att spelas upp kontinuerligt.

 $\mathbf{\Omega}$  **Alla** – Alla spår eller filer kommer att spelas upp upprepade gånger.

För att återgå till normal uppspelning, tryck upprepade gånger på REPEAT ( $\Box$ ) för att välja [Av].

#### **Ljud CD/Musikfiler**

 $\bigoplus$ **A-B** – Valt avsnitt kommer att spelas upp kontinuerligt. (Enbart ljudskivor)

;**Track**– Nuvarande spår eller fil kommer att spelas upp kontinuerligt.

:**All** – Alla spår eller filer kommer att spelas upp upprepade gånger.

**IC: All** – Alla spår eller filer kommer att spelas upp upprepade gånger, urval sker på måfå.

 $\mathbf{C}$  – Spåren eller filerna kommer att spelas upp i slumpmässig följd.

För att återgå till normal uppspelning, tryck på  $C$ LEAR

### ,, Obs

- Om du trycker på → en gång under "Repeat Chapter/Track playback"(Repetera avsnitt/spår/ uppspelning), avbryts repeterad uppspelning.
- Denna funktion kanske inte fungerar i samband med vissa skivor eller titlar.

### **Upprepning av ett speciellt avsnitt**

### **BD I DVD LAVCHDI ACD I MOVIE**

Denna spelare kan repetera ett avsnitt som du har valt.

- 1. Under uppspelning, tryck på REPEAT ( $\Box$ ) för att välja [A-] i början av avsnittet som du vill repetera.
- 2. Tryck på ENTER  $(\odot)$  i slutet av avsnittet.Den valda delen kommer att upprepas utan avbrott.
- 3. För att återgå till normal uppspelning, tryck på REPEAT ( $\bigcirc$ ) flera gånger och välj [Av].
	- ,, Obs
	- Det går inte att välja en del som är kortare än 3 sekunder.
	- Denna funktion kanske inte fungerar i samband med vissa skivor eller titlar.

## <span id="page-34-0"></span>**Marker Search BD** DVD **AVCHD** MOVIE

Du kan starta uppspelning från upp till nio memorerade punkter.

#### **Att öppna en "marker"**

- 1. Under uppspelning, tryck på MARKER vid den önskade punkten. "Marker"ikonen kommer att visas kort på TV skärmen.
- 2. Upprepa steg 1 för att lägga till upp till nio "markers".

#### **För att återkalla en markerad scen.**

- 1. Tryck SEARCH och sökmenyn öppnar sig på skärmen
- 2. Tryck på en nummer knapp för att välja ett "marker"nummer som du vill återkalla. Uppspelning börjar på den markerade scenen.

#### **För att radera en "marker"**

1. Tryck SEARCH och sök menyn öppnas på skärmen.

#### 00:09:47 naissines  $-11213$

- 2. Tryck på  $V$  för att markera "marker" numret. Använd  $\lt/$   $\geq$  för att välja en markerad scen som du vill radera.
- 3. Tryck CLEAR och den markerade scenen raderas från sök menyn.

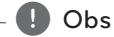

- Denna funktion kanske inte fungerar beroende å skiva, titlar, serverkapacitet.
- Alla markerade punkter rensas om titeln befinner sig i fullt stoppläge ( $\blacksquare$ ), titeln är ändrad eller om du tar ut skivan.
- Om den totala längden av titeln är mindre än 10 sekunder är denna funktion inte tillgänglig.

## **Använda systemmenyn**

## **BD** DVD **AVCHD** MOVIE

Om du använder sökmenyn kan du lätt hitta punkten där du vill börja uppspelningen.

#### **För att söka upp en punkt**

1. Under uppspelning, tryck på SEARCH för att öppna sök menyn.

#### $11 \t 00:09:47$ 02:32:53

2. Tryck  $\lt/$   $\geq$  för att hoppa 15 sekunder framåt eller bakåt. Du kan välja ett moment som du vill hoppa över genom att trycka och hålla ner  $\langle$ / $\rangle$  knappen.

#### **För att starta uppspelning från den markerad scen**

- 1. Tryck på SEARCH och sök menyn öppnas på skärmen
- 2. Tryck på  $V$  för att markera "marker" numret. Använd  $\lt/$  > för att välja en markerad scen där du vill börja uppspelning.
- 3. Tryck på ENTER  $(\odot)$  för att börja uppspelning från den markerad scen.

#### ,, Obs

- Denna funktion kanske inte fungerar beroende å skiva, titlar, serverkapacitet.
- Denna fuktion kanske inte fungerar beroende på fil typ och media serverns förmåga.

### <span id="page-35-0"></span>**Ändring av bilden med innehållsförteckning MOVIE MUSIC PHOTO**

På [Film], [Musik] eller [Foto] menyerna kan du ändra bilden med innehållsförteckningen.

### **Metod 1**

Tryck på röd (R) färgad knapp upprepade gånger.

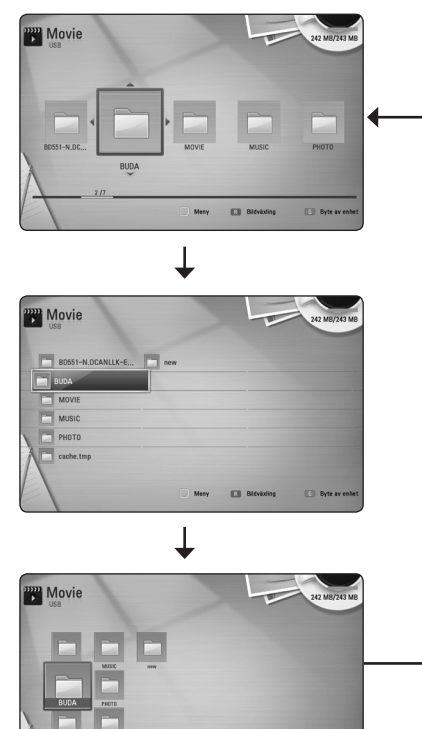

### **Metod 2**

- 1. På innehållsförteckningen tryck på INFO/ DISPLAY **(**m**)** för att visa menyalternativ.
- 2. Använd  $\Lambda$ /V för att välja [Bildväxling] alternativet.
- 3. Tryck på ENTER  $(\odot)$  för att ändra bilden på innehållsförteckningen.

### **Se information om innehåll MOVIE**

Spelaren kan visa innehållsinformation.

- 1. Väli fil med hjälp av  $\triangle$  /  $\vee$  /  $\leq$  /  $\geq$ .
- 2. Tryck på INFO/DISPLAY **(**m**)** för att visa alternativmenyn.
- 3. Välj [Information] alternativet genom att använda  $\Lambda$  / V, och tryck på ENTER ( $\odot$ ). Filinformationen visas på skärmen.

Under filmuppspelning kan du se filinformation genom att trycka på TITLE/POPUP.

### ,, Obs

Informationen som visas på skärmen kanske inte är korrekt vid en jämförelse med det verkliga innehållet.

## **Välja en fil med undertitel MOVIE**

Om undertitelnamnet är olika jämfört med filmfilsnamnet, behöver du välja undertitelfil i [Film] menyn innan du spelar upp filmen.

- 1. Använd  $\Lambda$  / V /  $\lt$  /  $>$  för att välja den undertitelfil som du vill ha i [Film] menyn.
- 2. Tryck på ENTER  $(\odot)$ .

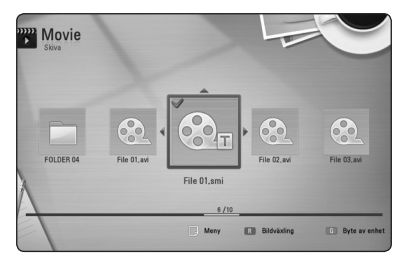

Tryck på ENTER  $(\odot)$  igen för att ta bort undertitelfilen. Vald undertitelfil kommer att spelas när du spelar upp filmfilen.

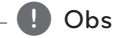

- Om du trycker på (STOP) under uppspelning, annulleras valet av undertitel.
- enna fuktion är ite tillgänglig för att spela en fil på en server via hemnätet.

### <span id="page-36-0"></span>**Minne för senaste bildsekvens**

### **BD** DVD

Enheten lagrar i minnet den sista bildsekvensen från den senaste skivan som visats. Den senaste bildsekvensen förblir i minnet även om du tar ur skivan eller stänger av enheten. Om du laddar en skiva som innehåller den lagrade bildsekvensen så återkallas den sekvensen automatiskt.

### $\blacksquare$  Obs

- Minnesfunktionen för senaste bildsekvens för föregående skiva raderas så fort en annan skiva spelas.
- Denna funktion fungerar eventuellt inte beroende på skivan.
- y På BD-Video skivor med BD-J fungerar inte "minne för senaste bildsekvensen" funktionen.
- Denna enhet memoriserar inte skivinställningar om du stänger av enheten innan du har börjat spela den.

### **Alternativ medan du ser på ett foto**

## **PHOTO**

Du kan använda olika alternativ under tiden du ser på ett foto i helskärmsformat.

- 1. Under tiden du ser på ett foto i helskärmsformat, tryck INFO/DISPLAY **(**m**)** för att visa menyn med alternativ.
- 2. Välj ett alternativ och använd  $\Lambda/V$ .

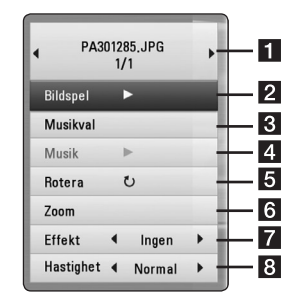

- **Aktuellt foto/totalt antal fotografier** Använd  $\lt/$ >i för att se föregående/nästa foto
- **2** Bildspel Tryck på ENTER ( $\odot$ ) för att starta eller göra paus i bildspelet.
- c **Musikval** Välj bakgrundsmusik för bildspelet (sidorna 38).

4. Musik –Tryck ENTER (<sup>o</sup>) för att starta eller pausa bakgrundsmusik.

**Rotera** – Trvck på ENTER (<sup>o</sup>) för att rotera fotografiet medsols.

**6** Zoom – Tryck på ENTER (**@**) för att visa [Zoom] menyn.

**Fffekt** – Använd </> för att välja övergångseffekt mellan fotografier i bildspelet.

- **8 Hastighet** Använd  $\lt/$  > för att välja fördröjningshastighet mellan fotografier i bildspelet.
- 3. Tryck på BACK( $\delta$ ) för att gå ur alternativmenyn.

## <span id="page-37-0"></span>**Lyssna på musik under bildspel**

### **PHOTO**

Du kan visa fotofiler medan du lyssnar på musik.

- 1. Under tiden du ser på ett foto i helskärmsformat, tryck INFO/DISPLAY (n) för att visa menyn med alternativ.
- 2. Använd  $\Lambda$  / V för att välja [Musikval] alternativ och tryck på ENTER (<sup>O</sup>) för att visa [Musikval] menyn.
- 3. Använd  $\Lambda/V$  för att välja en enhet, och tryck  $ENTER(\odot)$ .

Enhet som du kan välja är olika beroende på fotofilens plats som du visar i helskärmsformat.

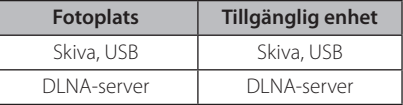

4. Använd  $\Lambda$  / V för att välja en fil eller en mapp som du vill spela.

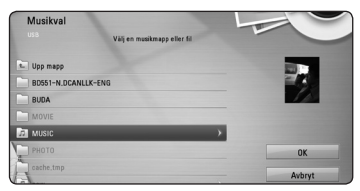

Välj  $\Xi$  och tryck ENTER ( $\odot$ ) för att visa den övre katalogen.

### $\blacksquare$  Obs

När du väljer musik fil från en server är inte mapp fuktionen tillgänglig.

5. Använd  $\triangleright$  för att välja [OK], och tryck  $ENTFR$  ( $\odot$ ) för att avsluta musikvalet.

## **On-Screen visning (på skärmen visning)**

Du kan visa och justera diverse information och inställningar rörande innehållet.

### **Visa innehållsinformation "onscreen" (på displayen)** BD DVD AVCHD MOVIE

1. Under uppspelning, tryck på INFO/DISPLAY ( $\Box$ ) för at visa diverse uppspelningsinformation.

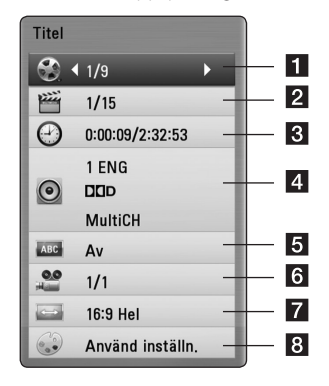

**Titel –** aktuellt antal titlar/totalt antal titlar

- **2 Kapitel –** Aktuellt kapitelnummer/totala antalet kapitel
- **3** Tid använd uppspelningstid/total uppspelningstid
- 4 Ljud Valt språk för ljudspår eller kanal
- **5 Undertext –** Vald undertext
- **6** Vinkel Vald vinkel/totala antalet vinklar
- g **Bildformat** valt TV bildförhållande
- **Bildinställning –** vald bildinställning
- 2. Välj ett alternativ och använd  $\bigwedge$  / V.
- 3. Använd  $\lt/$   $\geq$  för att justera värde för valt alternativ.
- 4. Tryck på BACK( $\bullet$ ) för att lämna "On-Screen" bilden.

### <span id="page-38-0"></span>,, Obs

- Om ingen knapp trycks under några sekunder, försvinner displayen.
- y På en del skivor går det inte att välja ett titelnummer.
- Tillgängliga nummer kan vara olika beroende på skivor eller titlar.
- Om en BD-skiva med interaktiv titel spelas upp visas en del inställningar på displayen men dessa kan inte ändras.

## **Spela upp från vald tid BD** DVD **AVCHD** MOVIE

- 1. Tryck på INFO/DISPLAY (**iii)** under uppspelning. Tidsökningsrutan visar aktuell speltid.
- 2. Välj alternativ [Tid] och skriv sedan in önskad starttid i timmar, minuter och sekunder från vänster till höger.

Exempelvis för att öppna en scen vid 2 timmar, 10 minuter och 20 sekunder, skriv in"21020".

Tryck på  $\lt/$  för att hoppa över uppspelning 60 sekunder framåt eller bakåt.

3. Tryck på ENTER  $\circledcirc$  för att starta uppspelning vid vald tid.

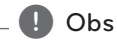

- Denna funktion fungerar eventuellt inte på en del skivor eller titlar.
- Denna fuktion kanske inte fungerar, beroende på fil typ och förmågan hos DLNA servern.

## **Lyssna på annat ljud BD DVD AVCHD MOVIE**

- 1. Under uppspelning, tryck på INFO/DISPLAY ( $\Box$ ) för att se On-Screen display.
- 2. Använd  $\Lambda$  / V för att välja [Ljud] alternativet.
- 3. Använd  $\lt/$  för att välja önskat språk, ljudspår eller ljudkanal.

 $\Box$  Obs

- Med en del skivor kan du endast ändra ljudinställningarna via skivmenyn. Om detta är fallet trycker du på knapparna TITLE/ POPUP eller DISC MENU och väljer lämpligt språk i alternativen på skivmenyn.
- Det kan finnas en avvikelse mellan visningen och verkligt ljud direkt efter att du har ändrat ljudinställningen.
- På en BD-ROM-skiva visas flerkanals ljudformat (5.1CH eller 7.1CH) med [MultiCH] på displaymenyn.

**4**

### <span id="page-39-0"></span>**Val av undertextspråk**

### **BD DVD AVCHD MOVIE**

- 1. Under uppspelning, tryck på INFO/DISPLAY ( $\Box$ ) för att se On-Screen display.
- 2. Använd  $\bigwedge$  / V för att välja alternativ [Undertext].
- 3. Använd  $\lt/$   $\ge$  för att välja önskat undertitelspråk.
- 4. Tryck på BACK( $\bullet$ ) för att lämna "On-Screen" bilden.

### ,, Obs

För en del skivor kan du endast ändra undertexter via skivmenyn. Om detta är fallet trycker du på TITLE/POP UP- eller DISC MENU-knappen och väljer lämplig undertext i alternativen på skivmenyn.

### **Titta från en annan vinkel BD DVD**

Om skivan innehåller scener som har spelats in i olika kameravinklar går det att ändra till en annan kameravinkel under uppspelning.

- 1. Under uppspelning, tryck på INFO/DISPLAY **(**m**)** för att se On-Screen display.
- 2. Använd  $\bigwedge / \bigvee$  för att välja [Vinkel] alternativ.
- 3. Använd  $\leq$  / $>$  välja önskad vinkel.
- 4. Tryck på BACK(da) för att lämna "On-Screen" bilden.

## **Ändra TV bildförhållande**

### **BD DVD AVCHD MOVIE**

Du kan ändra inställningen av TV bildförhållande under uppspelning.

- 1. Under uppspelning, tryck på INFO/DISPLAY **(**m**)** för att se On-Screen display.
- 2. Använd  $\Lambda$  / V för att välja alternativ [Bildformat].
- 3. Använd  $\lt/$   $\geq$  för att välja önskat alternativ.
- 4. Tryck på BACK(d) för att lämna "On-Screen" bilden.

**D**, Obs.

Även om du ändrar värdet för [Bildformat] alternativ i skärmdisplayen (On-Screen display), ändras inte [Bildformat] alternativet i [Inställn.] menyn.

## <span id="page-40-0"></span>**Ändring av bildinställning BD DVD AVCHD MOVIE**

Du kan ändra [Bildinställning] alternativ under uppspelning.

- 1. Under uppspelning, tryck på INFO/DISPLAY **(**m**)** för att se On-Screen display.
- 2. Använd  $\Lambda/V$  för att välja [Bildinställning] alternativ.
- 3. Använd  $\lt/$   $\geq$  för att välja önskat alternativ.
- 4. Tryck på BACK(da) för att lämna "On-Screen" bilden.

#### **Inställning av [Använd inställn.] alternativ**

- 1. Under uppspelning, tryck på INFO/DISPLAY  $(\Box)$ för att se On-Screen display.
- 2. Använd  $\Lambda/V$  för att välja [Bildinställning] alternativ.
- 3. Använd  $\lt/$   $\geq$  för att välja [Använd inställn.] alternativ och tryck sedan ENTER  $(\odot)$ .

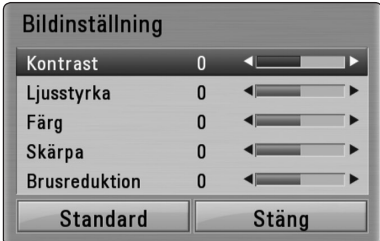

4. Använd  $\triangle$  / V /  $\leq$  /  $>$  för att ändra [Bildinställning] alternativ.

Välj [Standard] alternativ och tryck sedan på ENTER ( $\odot$ ) för att återställa alla video inställningar.

5. Använd  $\Lambda/V/\langle\!/$  för att välja [Stäng] alternativ, och tryck på ENTER  $(\odot)$  för att avsluta inställningen.

## **Ändra kodsida för undertitel MOVIE**

Om undertiteln inte visas på rätt sätt, kan du ändra kodsida för undertitel för att kunna se undertiteln på rätt sätt.

- 1. Under uppspelning, tryck på INFO/DISPLAY **(**m**)** för att se On-Screen display.
- 2. Använd  $\bigwedge$  / V för att välja [Kodsida] alternativ.
- 3. Använd  $\lt/$   $>$  för att välja önskat kodalternativ.

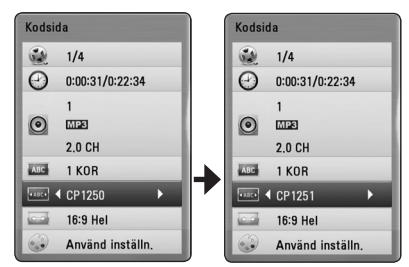

4. Tryck på BACK( $\bullet$ ) för att lämna "On-Screen" bilden.

## <span id="page-41-0"></span>**Inspelning av ljud CD**

Du kan spela in ett önskat spår eller alla spåren från en ljud CD till en USB sticka.

- 1. Sätt in en USB sticka i USB porten i frontpanelen.
- 2. Tryck  $\triangle$  (OPEN/CLOSE) och placera en ljud CD i skivfacket.

Tryck ▲ (OPEN/CLOSE) för att stänga skivfacket. Uppspelningen startar automatiskt.

- 3. Tryck på INFO/DISPLAY **(**m**)** för att visa alternativmenyn.
- 4. Använd  $\Lambda$  / V för att välja alternativet  $[Inselning CDI, och trvek ENTER ( $\odot$ ).$
- 5. Använd  $\Lambda$  / V för att välja det spår du vill kopiera på menyn och tryck sedan på ENTER  $\mathcal{O}(n)$ .

Upprepa detta steg för att välja så många spår som du kan.

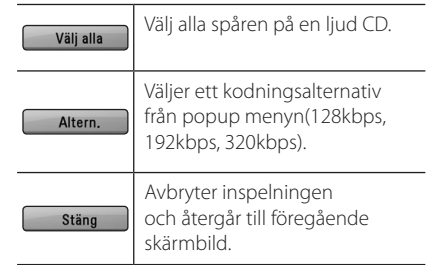

- 6. Använd  $\Lambda/V$ /</> $\leq$ /> för att välja [Start], och tryck sedan på ENTER  $(③)$ .
- 7. Använd  $\Lambda$  / V /  $\lt$  /  $>$  för att välja destination för mapp som skall kopieras.

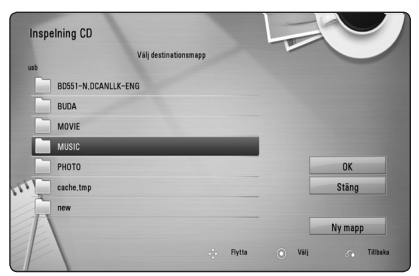

Om du vill skapa en ny mapp använd W/S/A/D för att välja [Ny mapp] och tryck sedan på ENTER  $(③)$ .

Skriv in ett mappnamn och använd det virtuella tangentbordet och tryck sedan ENTER  $(③)$ under tiden som [OK] väljs.

8. Använd  $\Lambda/V/\langle\!/$  för att välja [OK], och tryck sedan ENTER  $(\odot)$  för att starta inspelning av liud CD.

Om du vill stoppa en pågående inspelning av ljud CD, tryck ENTER (<sup>O</sup>) medan [Avbryt] är markerat.

9. Ett meddelande kommer upp när Ljud-CD inspelningen är slutförd. Tryck på  $ENTER$  ( $\odot$ ) för att kontrollera musikfilen som skapats i destinationsmappen.

#### ,, Obs

Tabellen nedan visar genomsnittlig inspelningstid av ett ljudspår med 4 minuters uppspelningstid till en musikfil med 192 kbps som ett exempel.

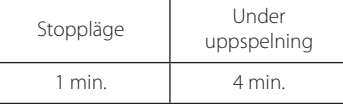

- y Inspelningstiden i tabellen ovanför är ungefärlig.
- Verklig ripping tid för USB lagringsenhet varierar beroende på egenskaperna hos USB-enheten.
- y Kontrollera att det finns ett minimum om 50 Mb fritt utrymme vid inspelning på en USB lagringsenhet.
- y Musiklängden bör vara längre än 20 sekunder för att inspelningen skall bli bra.
- Stäng inte av spelaren eller dra ut USB enheten under tiden inspelning av ljud CD pågår.

### >**Viktigt**

Inspelnings eller kopierings funktionerna på denna spelare är till för din personliga och okommersionella avändning. Att göra icke auktoriserade kopior av kopieringsskyddat material, inklusive dataprogram, filer, radioutsändningar och ljudinspelningar, kan vara att göra intrång på copyright och utgöra ett brottsligt förfarande. Denna utrustning bör inte användas för sådana ändamål. LG avsäger sig utryckligen från illegal dirstribution eller för användning av icke godkänt material i kommersiellt syfte.

> **Var ansvarig Respektera copyright**

## <span id="page-42-0"></span>**Visar information om MP3 musik (ID3 Tag)**

- 1. Väli en musikfil som är märkt  $\Lambda/V/\langle\!/$
- 2. Tryck på INFO/DISPLAY ( $\Box$ ) för att visa meny med alternativ.
- 3. Välj [Information] med hjälp av  $\Lambda/V$  och tryck  $p\land$  ENTER  $(⑤)$ .
- 4. Information om musik visas nu på skärmen.

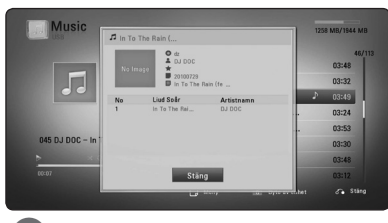

#### ,, Obs

Beroende på MP3 filerna visas ibland ingen information på skärmen.

## **Radio Inställninger**

Var vänlig kontrollera att antennen är i kopplad. (Hänvisning till sidan 18)

### **Lyssna på radio.**

- 1. ryck RADIO&INPUT ( $\bigoplus$ ) tills TUNER (FM) dyker upp i fönstret. Den senast mottagna stationen ställs in.
- 2. Tryck in och håll TUNING (-/+) i ungefär två sekunder tills frekvens indikationen börjar att ändras. Skanningen stannar när enheten hittar en kanal. Eller tryck TUNING (-/+) upprepade gånger.
- 3. Justera volymen genom att rotera VOLUME på den främre panelen eller genom att pressa VOL (+/-) på fjärrkontrollen.

### **För bestäm radio stationerna.**

Du kan förbestämma 50 stationer för FM. Innan du söker radio stationer, var noga med att ha sänkt volymen.

- 1. Tryck på RADIO&INPUT tills TUNER (FM) dyker upp i fönstret.
- 2. Välj önskad frekvens genom att använda TUNING  $(-/+)$ .
- 3. Tryck ENTER (<sup>o</sup>) ett förbestämt nummer kommer att kunna ses i fönstret
- 4. Tryck PRESET (-/+) för att välja det flrbestämda numret du vill ha.
- 5. Tryck ENTER  $(③)$ . Stationen är lagrad.
- 6. Repetera steg 2 till 5 för att lagra andra stationer.

### **Radera alla sparade stationer.**

Tryck in och håll in CLEAR i två sekunder."ERASE ALL" kommer att dyka upp. Tryck på CLEAR igen. Sedan är alla sparade stationer raderade.

### <span id="page-43-0"></span>**Radera en sparad station.**

- 1. Tryck på PRESET / + för att välja vilket förbestämt nummer du vill radera.
- 2. Tryck på CLEAR, det förbestämda numret kommer att blinka på skärmen.
- 3. Tryck på CLEAR igen, för att radera den förutbestämda numret.

### **Förbättar dålg FM mottagning.**

STryck på B (blue) (MONO/STEREO) färgad knapp på fjärrkontrollen. Detta kommer att ändra tunern från stereo till mono och det räcker vanligtvis för att förbättra mottagningen.

### **Se information om en radio station**

FM tunern är utrustad med RDS (Radio Data System ) faciliteter. Detta visar information om ljudstationen som lyssnas på. Tryck på RDS upprepade gånger för att gå igenom de olika data typerna:

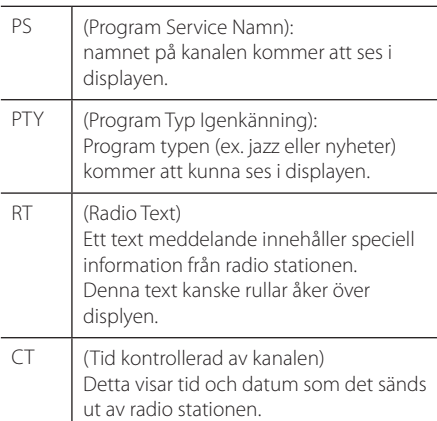

## **Avnjuta NetCast™ Entertainment Access**

Du kan använda olika innehållstjänster via Internet med NetCast funktionen.

- 1. Kontrollera nätverkets förbindelse och inställningar (sidorna 20).
- 2. Tryck på HOME  $\left( \bigtriangleup \right)$ .
- 3. Välj [Netcast] med  $\lt/$  >, och tryck ENTER ( $\odot$ ).

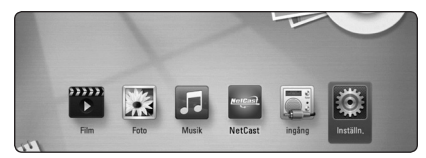

4. Välj en on-line service med  $\Lambda$  /  $V$  /  $\leq$  /  $>$ , och tryck ENTER  $(③)$ .

#### $\bullet$  Obs

- För detaljerad information för varie service, kontakta service företaget eller besök en support länk för den servicen.
- Innehållet av Netcast services och service relaterad information, inklusive användargränsnittet, kan komma att ändras. Vänligen se websidan för varje service för den senaste informationen.

## <span id="page-44-0"></span>**Felsökning**

### **Allmänt**

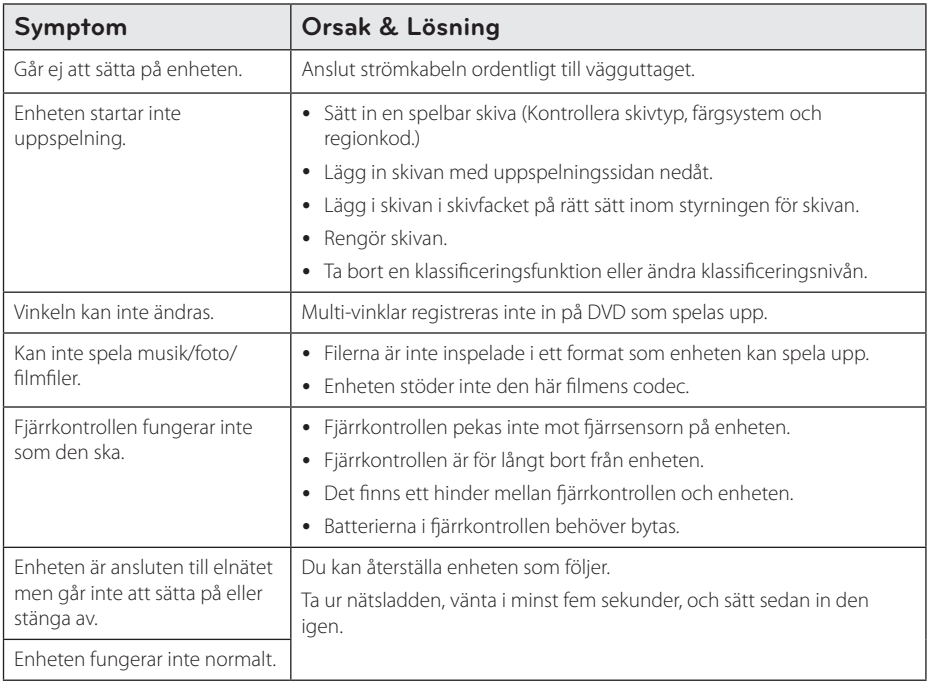

### <span id="page-45-0"></span>**Nätverk**

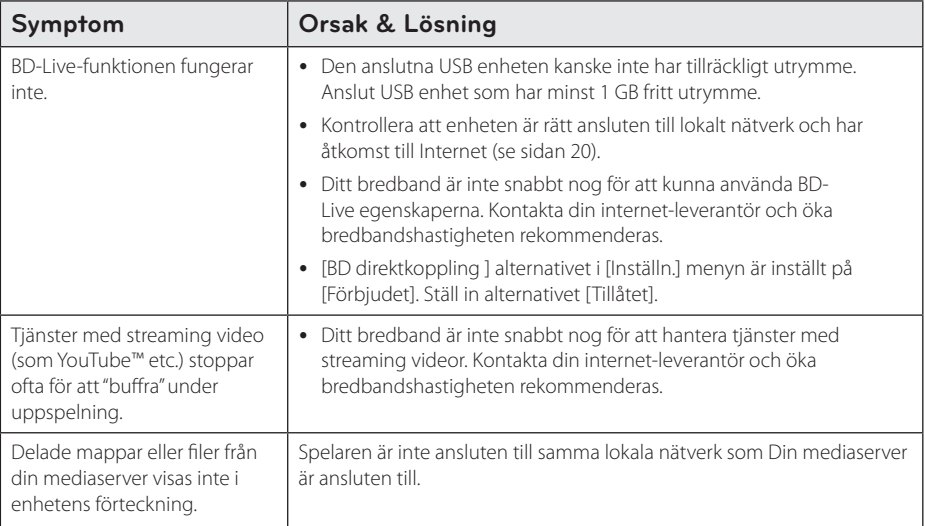

### **Bild**

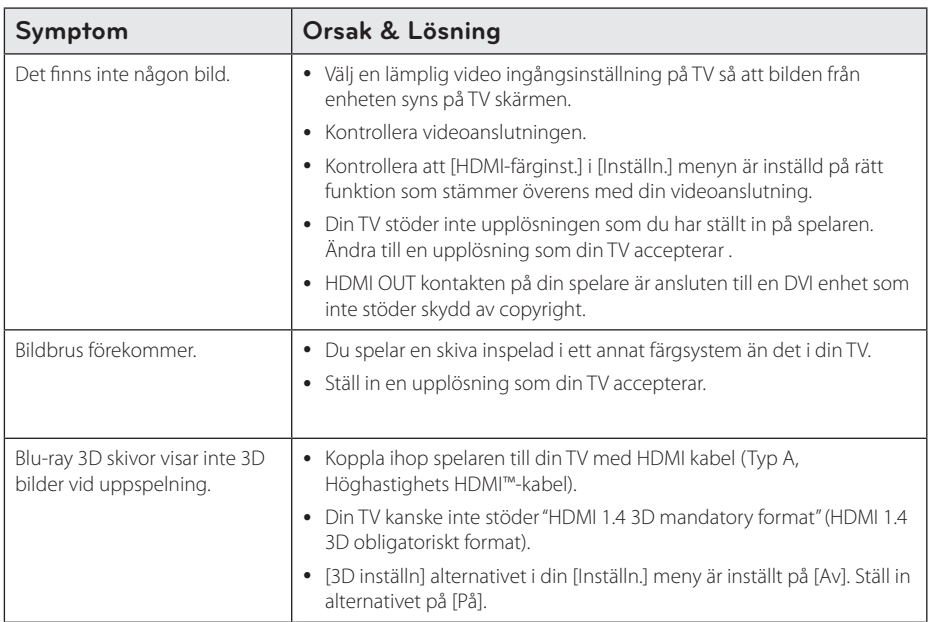

### <span id="page-46-0"></span>**Ljud**

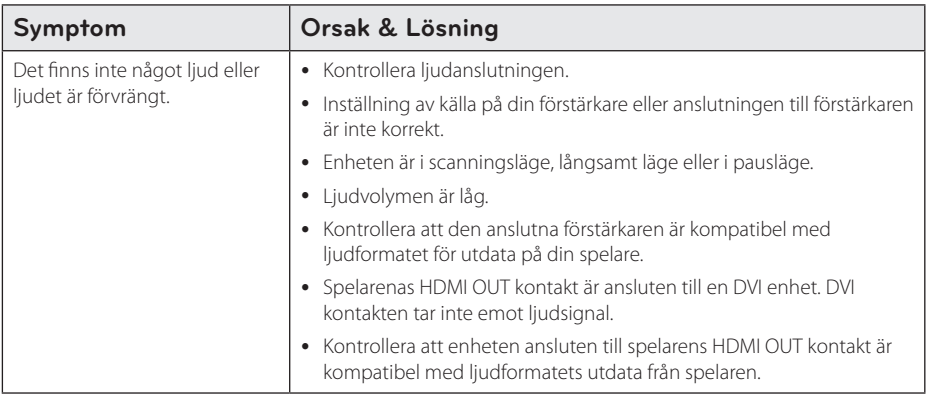

### **Kundsupport**

Du kan uppdatera spelaren med senaste programvara för att förbättra dess funktion och/eller lägga till nya funktioner. För att få det senaste programmet för denna spelare (om uppdateringar har gjorts) besöker du http://lgservice.com. eller kontaktar LG Electronics kundservice.

### **Meddelande om Open Source-mjukvara**

För att få den korrensponderade käll koden under GPL, LGPL och andra öppna käll licenser, vänligen besök http://opensource.lge.com. Alla referade licens termer, garantier avstående och copyright notiser finns att ladda ner med käll koden.

## <span id="page-47-0"></span>**Manövrering av en TV med den medlevererade fjärrkontrollen**

Det går att styra TV:n med knapparna nedan.

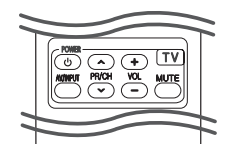

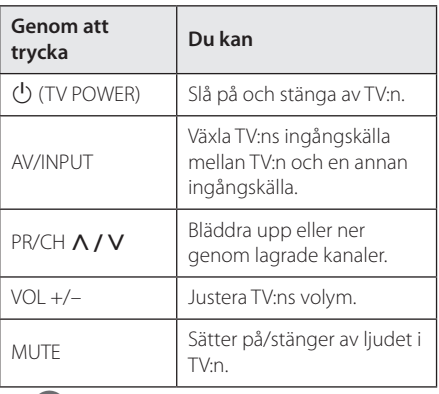

### ,, Obs

Beroende på den enhet som ansluts kan du eventuellt inte styra TV:n med en del av knapparna.

### **Inställning av fjärrkontrollen för att styra din TV**

Du kan manövrera din TV med den medlevererade fjärrkontrollen.

Om din TV finns listad i tabellen nedan, ställ in tillämplig tillverkarkod.

1. Håll in knappen  $\bigcirc$  (TV POWER), skriv tillverkarkoden för din TV med de numeriska knapparna (se tabellen nedan).

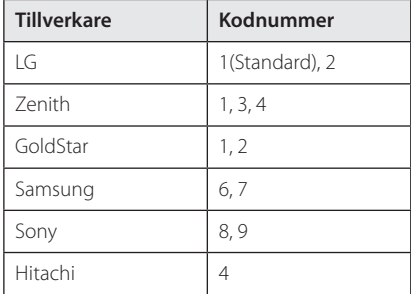

2. Släpp upp knappen  $\bigcirc$  (TV POWER) för att avsluta inställningen.

Beroende på din TV, kan vissa eller alla knappar inte fungera på TV-apparaten, oavsett om du har matat in den riktiga koden. När du ersätter batterierna i fjärrkontrollen är det möjligt att den inställda kodsiffran återställs till dess standardvärde. Ställ in den lämpliga koden igen.

## <span id="page-48-0"></span>**Uppdatering av mjukvara för nätverket**

### **Meddelande om uppdatering av nätverk**

Från tid till annan, prestandaförbättringar och/ eller tillkommande egenskaper eller tjänster kan vara tillgängliga för enheter som är anslutna till ett hemmanätverk med bredband. Om det finns ny programvara tillgänglig och enheten är ansluten till hemmanätverk med bredbandsuppkoppling, kommer spelaren att informera dig om uppdateringar enligt följande:

#### **Alternativ 1:**

- 1. Uppdateringsmenyn kommer upp på skärmen när du sätter på spelaren.
- 2. Använd  $\lt/$   $\geq$  för att välja önskat alternativ och tryck sedan på ENTER  $(③)$ .

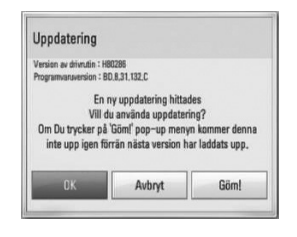

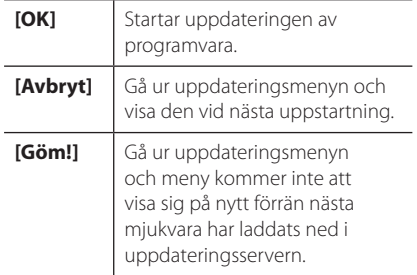

#### **Alternativ 2:**

Om programvaruuppdateringen är tillgänglig på uppdateringsservern, kommer

"Uppdatering"ikonen upp nedtill i startmenyn. Tryck på den blå (B) knappen för att starta uppdateringsrutinen.

### **Uppdat program**

Du kan uppdatera spelaren med den senaste programvaran för att förbättra funktionen och/ eller lägga till nya egenskaper. Du kan uppdatera programvaran genom att ansluta enheten direkt till uppdateringsservern för programvaran.

#### $\blacksquare$  Obs

- Innan uppdatering av mjukvaran i din spelare, ta bort ev. skiva och USB-enhet från spelaren.
- Innan du börjar uppdateringen av programvara i din spelare, stäng av spelaren och sedan slå på den igen.
- y **Under uppdateringen får du inte stänga av spelaren eller strömmen eller trycka ner någon knapp.**
- Om du avbryter uppdateringen, stäng av strömmen och slå på igen för att få stabil funktion.
- Denna enhet kan inte uppdateras till föregående programversion.
- 1. Kontrollera nätverkets förbindelse och inställningar (sidorna 20).
- 2. Välj [Program] alternativet i [Inställn.] menyn och tryck på ENTER  $(③)$ .
- 3. Välj [Uppdatering] alternativet och tryck på  $ENTFR$  $(Q)$

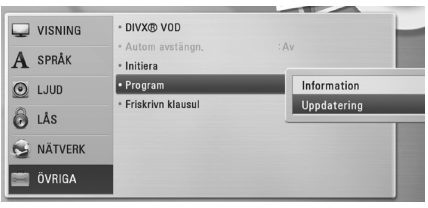

Spelaren kommer att kontrollera senaste uppdatering.

#### ,, Obs

- $\bullet$  Om du trycker på ENTER ( $\odot$ ) medan apparaten letar efter uppdateringen avslutas processen.
- Om det inte finns någon uppdatering tillgänglig kommer meddelandet "Ingen uppdatering hittades." att visas. Tryck på  $ENTER$  ( $\odot$ ) för att gå tillbaka till menyn [Startmeny].
- <span id="page-49-0"></span>4. Om en nyare version förekommer, kommer meddelande "En ny uppdatering hittades. Vill du ladda ner den?" kommer upp.
- 5. Välj OK för att börja uppdateringen. (Väljer du [Avbryt] avbryts uppdateringen.)
- 6. Spelare börjar nedladdningen av den senaste uppdateringen från servern. (Nerladdningen kommer att ta flera minuter beroende på uppläggningen av ditt hemmanätverk)
- 7. När nedladdningen är slutförd kommer meddelandet"Nedladdning är slutförd. Vill du uppdatera? kommer upp.
- 8. Välj [OK] för att börja uppdateringen. (Om du väljer [Avbryt] avslutas uppdateringen och den nedladdade filen kommer inte att kunna användas. För att uppdatera programmet nästa gång, måste uppdateringsrutinen göras om från början.)

#### >Viktigt

Stäng inte av strömmen under programuppdateringen.

### ,, Obs

Om det i programvaran även finns en drivrutinsuppdatering kan skivenheten öppnas under processen.

- 9. När uppdateringen är klar, kommer strömmen att stängas av automatiskt i några sekunder.
- 10. Slå på enheten igen. Nu fungerar systemet med den nya programversionen.

### ,, Obs

Funktionen Uppdatering programvara kanske inte fungerar på rätt sätt beroende på dina Internetförhållanden. Om så är fallet kan du skaffa den senaste programvaran från auktoriserat LG Electronics Service Centre och sedan uppdatera din spelare. Se "Kundsupport" på sid. 47.

## **Om Nero MediaHome 4 Essentials**

Nero MediaHome 4 Essentials är en mjukvara för att dela filmer, musik och fotofiler lagrade på din dator till denna spelare som en DLNA kompatibel digital mediaserver.

- **1 Obs**<br>• Nero MediaHome 4 Essentials CD-ROM är avsedd för PC och bör inte sättas in i denna spelare eller i annan produkt än just PC.
- Den levererade Nero Media Home 4 Essentials CD-ROM är en anpassad mjukvaruupplaga avsedd endast för fildelning och mappar till denna spelare.
- Levererad Nero Media Home 4 Essentials mjukvara stödjer inte följande funktioner: Transcoding, Remote UI, TV kontroll, Internet tiänster och Apple iTunes
- y Denna användarhandbok använder funktioner i den engelska versionen av Nero MediaHome 4 Essentials som exempel. Följ förklaringen som hänvisar till aktuell användning av din språkversion.

### **Installation av Nero MediaHome 4 Essentials**

Innan du installerar Nero MediaHome 4 Essentials, kontrollera systemkraven angivna nedan.

- Windows® XP (Service Pack 2 eller högre), Windows Vista® (Service Pack krävs inte), Windows® XP Media Center Edition 2005 (Service Pack 2 eller högre), Windows Server® 2003
- Windows Vista® 64-bit edition (applikationen körs i 32-bitars format)
- y Utrymme hårddisk: 200 Mb hårddiskutrymme för en typisk installation av fristående Nero MediaHome
- y 1.2 GHz Intel® Pentium® III eller AMD Sempron™ 2200+ processorer
- y Minne: 256 MB RAM
- <span id="page-50-0"></span>• Grafikkort med minst 32 Mb videominne. minimum upplösning om 800 x 600 pixlar, och 16-bitars färginställningar
- Windows® Internet Explorer® 6.0 eller högre
- DirectX® 9.0c revision 30 (August 2006) eller högre
- Nätverksmiljö: 100 Mb Ethernet, WLAN

Starta datorn och sätt den medföljande CD-ROMskivan i datorns CD-ROM-enhet. En installations wizard kommer att ta dig genom en snabb och okomplicerad installationsprocess. För att installera Nero MediaHome 4 Essentials fortsätt som följer:

- 1. Stäng alla Microsoft Windows program och stäng alla anti-virus program som kan vara igång.
- 2. Sätt i den medföljande CD-ROM skivan i din dators CD-ROM drive.
- 3. Klicka på [Nero MediaHome 4 Essentials].
- 4. Klicka [Run] för att starta installationen.
- 5. Klicka på [Nero MediaHome 4 Essentials]. Installationen är förberedd och installations wizard kommer upp.
- 6. Klicka på [Next] knappen på skärmen och mata in serienumret. Klicka [Next] för att fortsätta.
- 7. Om du accepterar alla villkor, klicka [I accept the License Conditions] i kontrollrut an och klicka [Next]. Installation utan att godkänna villkoren är inte möjlig.
- 8. Klicka [Typical] och klicka på [Next]. Installationen har startats.
- 9. Om du vill delta i en anonym insamling av data, välj kontrollrutan och klicka på [Next] knappen.
- 10. Klicka på [Exit] knappen för att avsluta installationen.

### **Dela filer och mappar**

På din dator måste du dela mappen som innehåller film, musik och/eller fotoinnehåll för att spela dem på den här spelaren.

Denna del förklarar rutin för val av delade mappar på din dator.

- 1. Dubbelklicka på Nero MediaHome 4 Essentials ikonen på ditt skrivbord.
- 2. Klicka på [Network] ikonen till vänster och skriv in namnet på ditt nätverk i [Network name] fältet. Nätverksnamnet som du skriver in kommer att kännas igen av din spelare.
- 3. Klicka på [Shares] ikonen till vänster.
- 4. Klicka på [Local Folders] fliken på [Shares] skärmbild.
- 5. Klicka på [Add] ikonen för att öppna fönstret för [Browse Folder].
- 6. Välj mappen som innehåller filerna som du vill dela. Den valda mappen läggs till i förteckningen över delade mappar.
- 7. Klicka på [Start Server] ikonen för att starta servern.

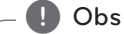

- Om de delade mapparna eller filerna inte visare sig i spelaren, klicka mappen på [Local Folders] fliken och klicka på [Rescan Folder] vid [More] knappen.
- Besök www.nero.com för mera information och programverktyg

## <span id="page-51-0"></span>**Förteckning Areakoder**

Välj landskod i listan.

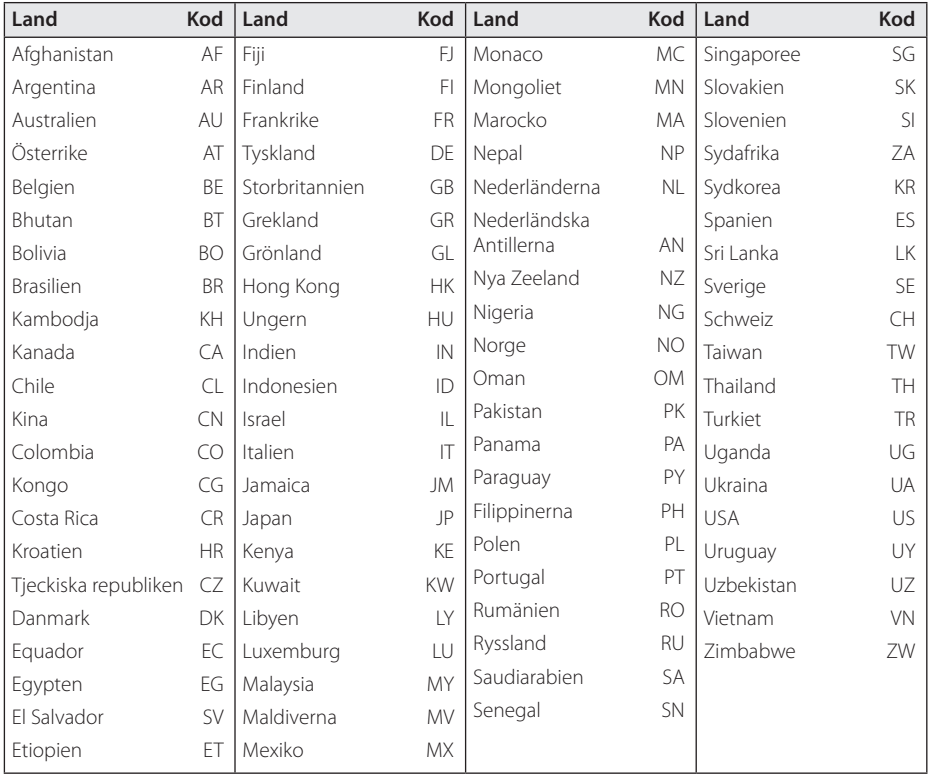

## <span id="page-52-0"></span>**Förteckning med språkkoder**

Använd denna förteckning för att mata in önskat språk i följande initiala inställning: [Skivljud], [Skivans undertext] och [Skivmeny].

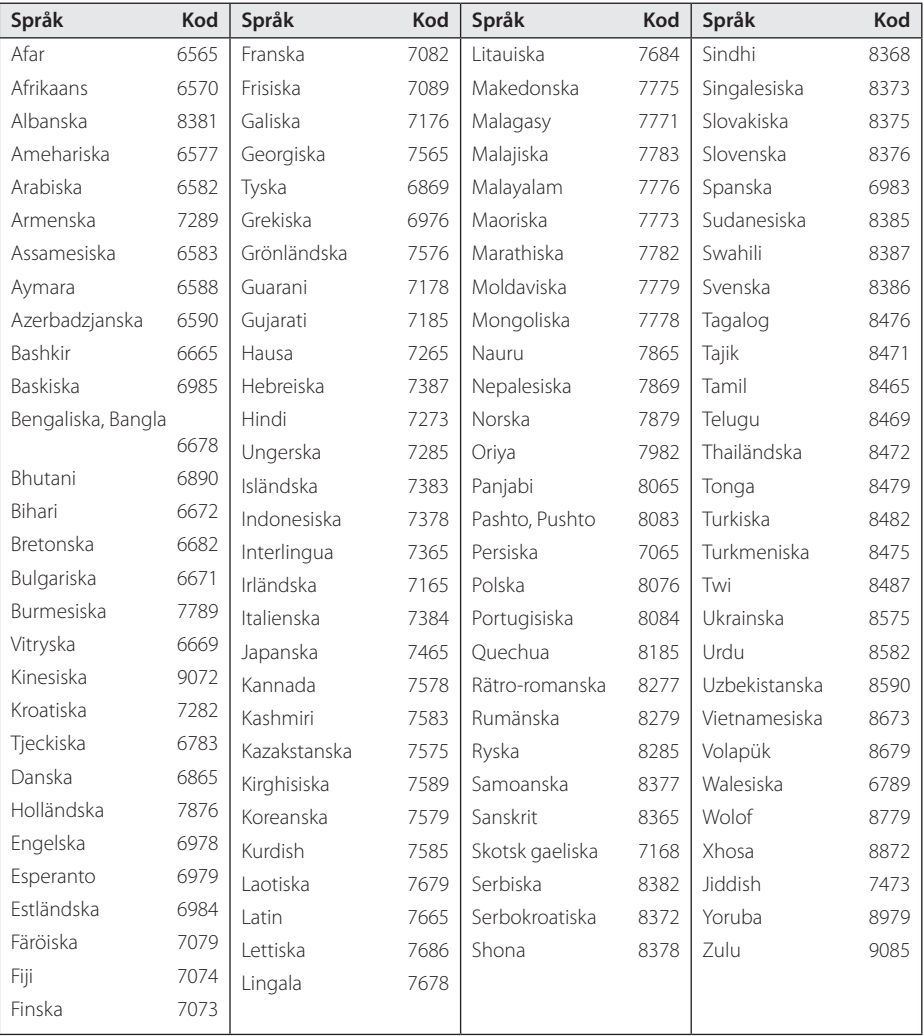

## <span id="page-53-0"></span>**Varumärken och licenser**

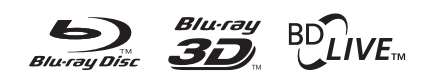

Blu-ray Disc™, Blu-ray™, Blu-ray 3D™, BD-Live™, BONUSVIEW™ och tillhörande logo-typer är varumärken som tillhör Blu-ray Disc Association.

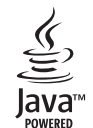

Java och Java-baserade varumärken och loggor är varumärken och registrerade varumärken från Sun Microsystems, Inc. i USA och andra länder.

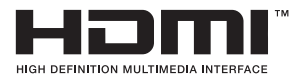

HDMI, HDMI-logotypen och High-Definition Multimedia Interface är varumärken eller registrerade varumärken som tillhör HDMI licensing LLC.

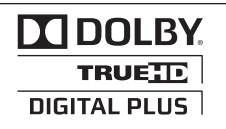

Tillverkad med licens från Dolby Laboratories. Dolby och den dubbla D-symbolen är varumärken som tillhör Dolby Laboratories.

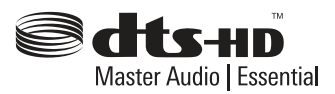

Tillverkad på licens under följande patent i USA: 5,451,942; 5,956,674; 5,974,380; 5,978,762; 6,226,616; 6,487,535; 7,392,195; 7,272,567; 7,333,929; 7,212,872 & other U.S. and worldwide patents issued & pending. DTS och Symbolen är registrerade varumärken,& DTS-HD, DTS-HD Master Audio | Essential och DTS logos är varumärken av DTS, Inc. Produkten inkluderar mjukvara. © DTS, Inc. All Rights Reserved.

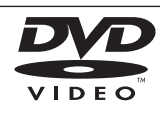

"DVD Logo" är ett varumärke som tillhör DVD Format/Logo Licensing Corporation.

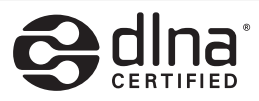

DLNA®, DLNA Logon och DLNA CERTIFIED® är varumärken, servicemärken eller certifieringsmärken tillhöriga Digital Living Network Alliance.

"x.v.Color" är ett varumärke som tillhör Sony Corporation.

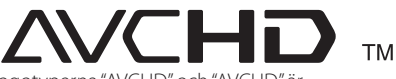

Logotyperna "AVCHD" och "AVCHD" är varumärken från Panasonic Corporation och Sony Corporation.

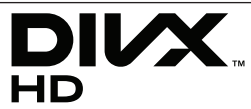

DivX®, DivX Certified® och associerade logotyper är varumärken som tillhör DivX, Inc. och används under licens.

## <span id="page-54-0"></span>**Video utdata upplösning**

#### **VIDEO OUT-anslutning**

Upplösningen från uttaget VIDEO OUT är alltid 480i.

#### **HDMI OUT-anslutning**

- y Upplösningen ställs i läge [Auto] om du väljer en upplösning manuellt och därefter ansluter HDMI-uttaget till TV:n och TV:n inte kan hantera den upplösningen.
- Om du väljer en upplösning som din TV inte accepterar, kommer att varningsmeddelande att visas. Om du efter ändring av upplösning inte kan se bild, vänta i 20 sekunder och upplösningen kommer automatiskt att återgå till föregående upplösning.
- y Bildfrekvensen för 1080p videoutsignal kan automatiskt ställas in för antingen 24 Hz eller 50 Hz beroende på den anslutna TV:ns egenskap och inställningar och baserat på normal videobildfrekvens för informationen på BD-ROMskivan.

## <span id="page-55-0"></span>**Specifikationer**

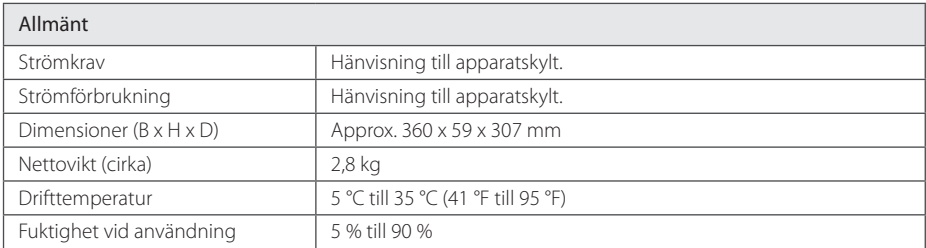

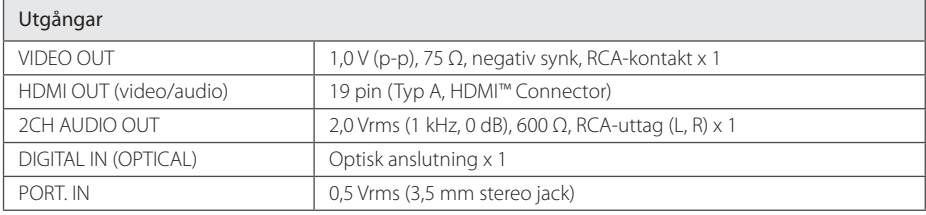

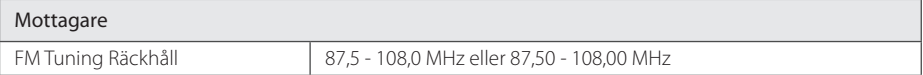

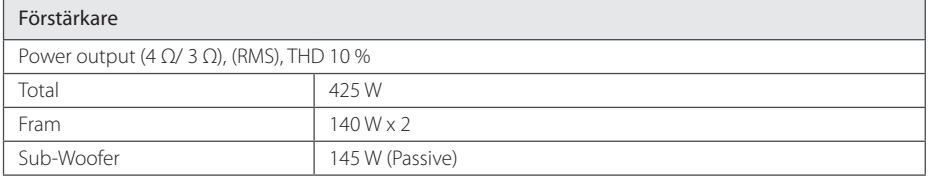

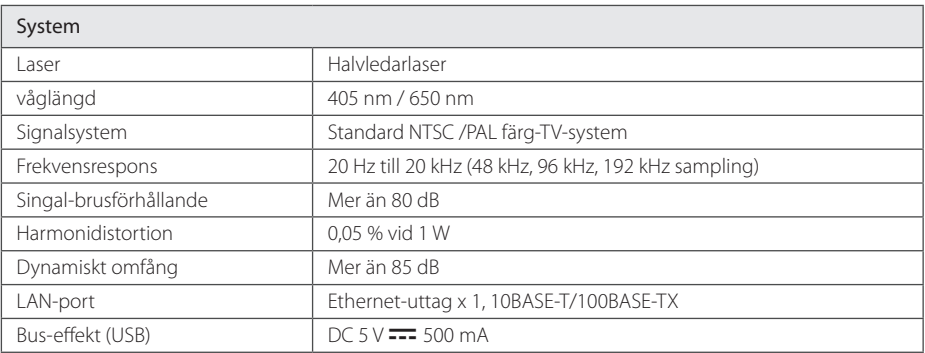

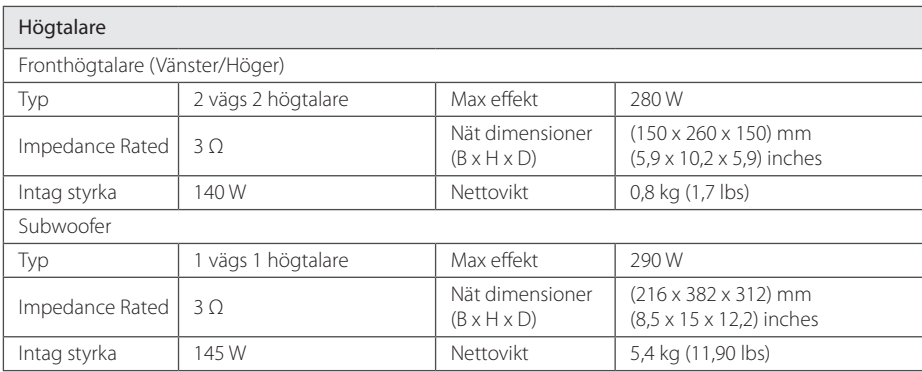

• Utformning och specifikationer kan komma att ändras utan föregående meddelande.

## <span id="page-57-0"></span>**Underhåll**

### **Hantera apparaten**

#### **Vid frakt av apparaten**

Spara originalkartongen och förpackningsmaterialet. Om du behöver frakta apparaten är det bäst om du packar den som den var när du mottog den för bästa skydd.

Rengöring av yttre ytor

- Använd inte flyktiga vätskor, som tex. insektsspray i närheten av apparaten.
- Om du använder kraftigt tryck när du torkar kan du skada ytan.
- Låt inte enheten vara i kontakt med gummi- eller plastföremål under en lång tid.

#### **Rengöring av apparaten**

För att rengöra apparaten använd en mjuk torr trasa. Om ytorna är väldigt smutsiga kan du använda en lätt fuktad trasa med ett milt rengöringsmedel. Använd inte starka lösningsmedel t.ex. alkohol, bensen, eller thinner eftersom dessa kan skada ytan eller apparaten.

#### **Underhåll av enheten**

Den här enheten är en högteknologisk precisionsenhet. Om den optiska pickup-linsen eller delar i skivenheten blir smutsiga eller slitna, kan bildkvalitén försämras. För mer information bör du kontakta närmaste auktoriserade servicecenter.

### **Om skivorna**

#### **Skötsel av skivorna**

Rör inte skivans uppspelningssida. Håll skivan i dess kanter så att den inte får några fingeravtryck. Sätt aldrig papper eller tejp på skivan.

#### **Förvaring av skivor**

När du har spelat en skiva, placera den i sitt fodral. Lämna inte skivorna i direkt solljus eller på varma platser och lämna dem aldrig i en parkerad bil som står i solen.

#### **Rengöring av skivor**

Fingeravtryck och damm på skivorna kan göra att bild- och ljudkvaliteten försämras. Innan du börjar spela skivan ska du rengöra den med en ren trasa. Torka av skivan från mitten och utåt.

Använd inte starka lösningsmedel som till exempel alkohol, bensen, thinner, rengöringsmedel som säljs i butikerna eller antistatiska sprayer som är avsedda för äldre vinylskivor.

## <span id="page-58-0"></span>**Viktig information relaterad till nätverks service.**

All information, data dokument, kommunikationer nedladdningar,filer,text,bilder, foton, grafisk konst, videor, webvideor, publikationer, verktyg, tillgångar, mjukvara, kod, program, applets, manicker, applikationer, produkter och annat material ("material") och alla servicer och erbjudanden införskaffat eller gjorts anträffbar av eller genom en tredje part (var och en ett "serviceföretag") är hela ansvaret på serviceföretaget som det kom från

Tillgängligheten av tillträde till material och Service välförsedd av Serviceföretaget genom LGE Enheten är ämne för ändringar när som helst, utan förvarning, inkluderat, men inte begränsat till upphängning, borttagning eller upphörande av alla eller vilken del som helst av materialet eller servicen.

Kulle du ha någon fråga eller problem relaterad till materialet eller servicen, kan du gå in på Serviceföretagets hemsida för att få den senaste informationen. LGE är varken ansvarig eller förpliktad för kund service relaterad till Materialet och Servicen. Frågor eller begäran för service relaterade för materialet eller servicen bör riktas direkt till material och serviceföretaget.

vänligen notera att LGE inte är ansvarig för något Material eller Service tillhandahållet av Serviceföretaget eller några förändringar, bortagning av ellerupphörande av sådant material eller service och varken försäkrar eller garanterar tillgängligheten för eller tillträde för sådant material eller service.

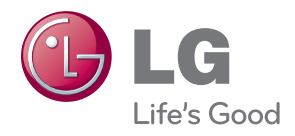